# **МІНІСТЕРСТВО ОСВІТИ І НАУКИ УКРАЇНИ**

# **ХАРКІВСЬКИЙ НАЦІОНАЛЬНИЙ УНІВЕРСИТЕТ МІСЬКОГО ГОСПОДАРСТВА імені О. М. БЕКЕТОВА**

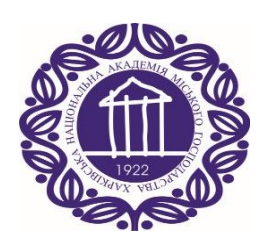

# МЕТОДИЧНІ РЕКОМЕНДАЦІЇ

до виконання розрахунково-графічної роботи з навчальної дисципліни

# **«МІКРОКОНТРОЛЕРИ В ЕЛЕКТРОЕНЕРГЕТИЦІ»**

*(для студентів 3 курсу зі скороченим терміном навчання, 4 курсу денної та заочної форм навчання спеціальності 141 – Електроенергетика, електротехніка та електромеханіка)*

> **Харків ХНУМГ ім. О. М. Бекетова 2019**

Методичні рекомендації до виконання розрахунково-графічної роботи з навчальної дисципліни «Мікроконтролери в електроенергетиці» для студентів 3 курсу зі скороченим терміном навчання, 4 курсу денної та заочної форм навчання спеціальності 141 – Електроенергетика, електротехніка та електромеханіка / Харків. нац. ун-т. міськ. госп-ва ім. О. М. Бекетова ; уклад. Ю. В. Ковальова. – Харків : ХНУМГ ім. О. М. Бекетова, 2019. – 58 с.

Укладач канд. техн. наук, ст. викл. Ю. В. Ковальова

# Рецензент

**П. П. Рожков**, кандидат технічних наук, доцент кафедри систем електропостачання та електроспоживання міст Харківського національного університету міського господарства імені О. М. Бекетова

*Рекомендовано кафедрою систем електропостачання та електроспоживання міст, протокол № 8 від 28.03.2019.*

# **ЗМІСТ**

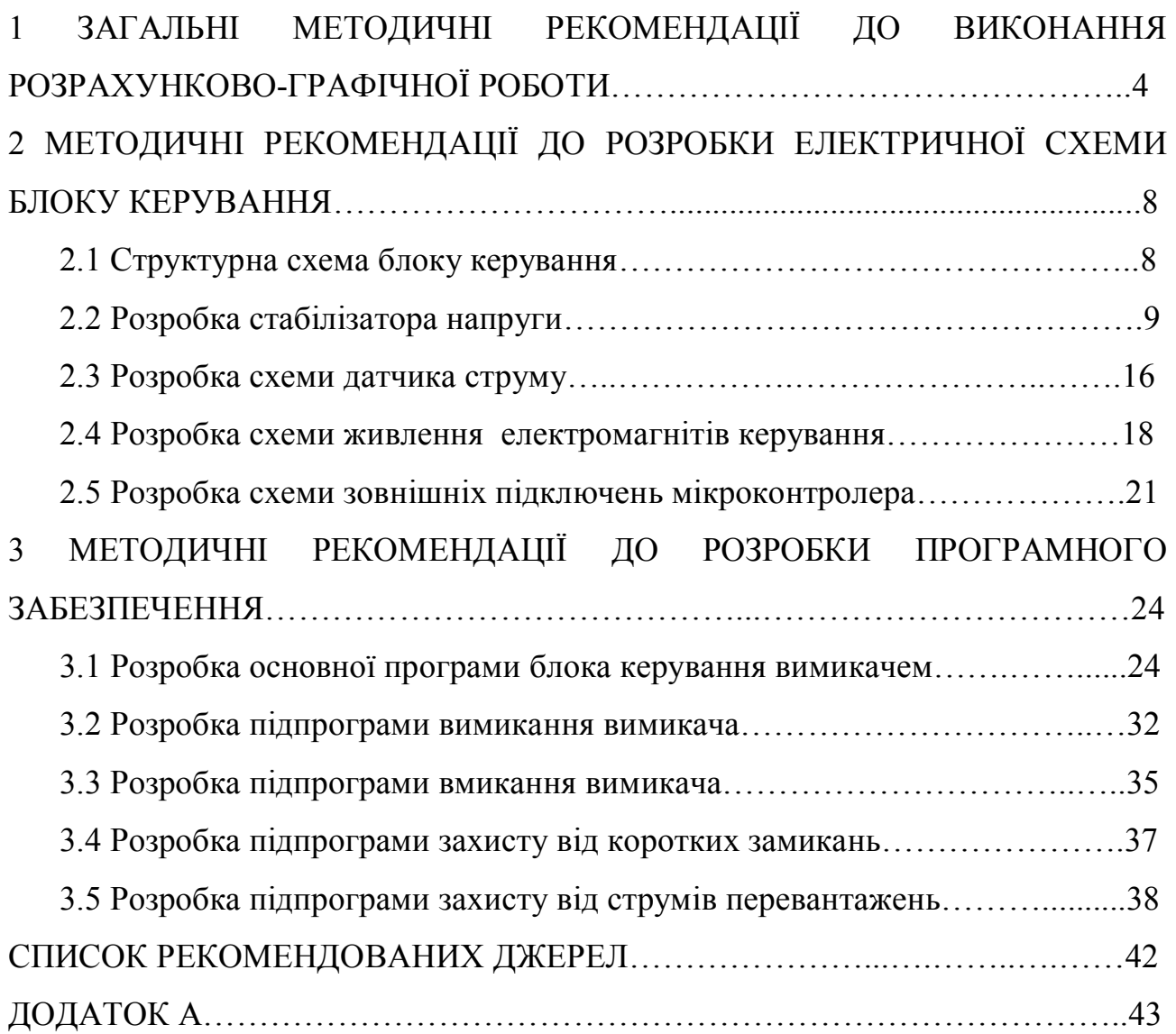

# **1 ЗАГАЛЬНА МЕТОДИКА ВИКОНАННЯ РОЗРАХУНКОВО-ГРАФІЧНОЇ РОБОТИ**

Метою виконання розрахунково-графічної роботи (далі – РГР) є отримання практичних навичок з проектування та розрахунків мікроконтролерних пристроїв для електроенергетики. У результаті виконання даної РГР студенти повинні засвоїти принципи роботи мікроконтролерів і пристроїв, побудованих на їх основі. Зміст РГР полягає в розробці мікроконтролерного блоку керування вакуумними вимикачами серій ВР1 та ВВ-ТЕЛ.

Перелік варіантів завдань РГР наведений в таблиці 1.1. Номер свого варіанта студент визначає самостійно за двома останніми цифрами номеру залікової книжки.

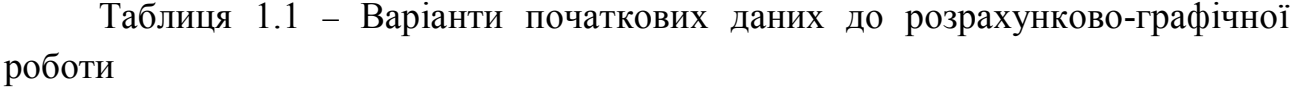

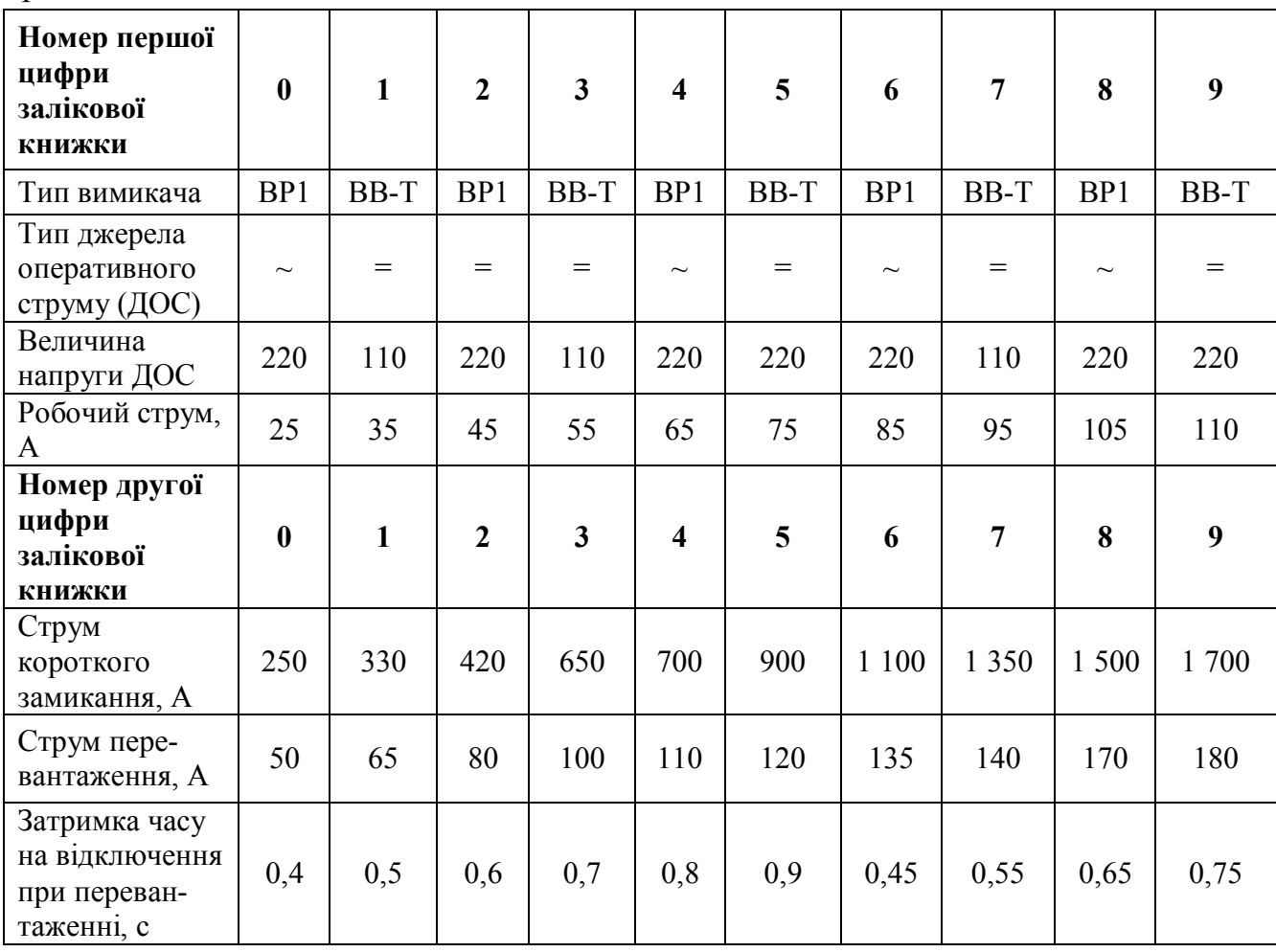

При виконанні РГР студент самостійно приймає технічні рішення, відповідає за правильність розрахунків, самостійно розробляє принципові електричні схеми, використовуючи чинні методичні рекомендації, спеціальну літературу, список якої наведений в кінці вказівок та конспект лекцій. Роль викладача полягає у формуванні загальних рекомендацій до вирішення тих чи інших питань, що виникають у процесі виконання РГР, зокрема рекомендацій щодо відповідної літератури.

РГР оформляють у формі пояснювальної записки виконаної на 14–16 аркушах білого паперу формату 210 мм х 297 мм. Креслення до РГР виконують на аркушах А4 графічним редактором на комп'ютері згідно з вимогами відповідних стандартів.

Порядок перевірки й захисту РГР полягає в наступному. Виконану РГР студент здає викладачу на перевірку правильності розрахунків та прийнятих рішень. Якщо РГР виконана з помилками або у неповному обсязі, то викладач повертає її студенту для доробки. При правильному виконанні студент захищає РГР, тобто, коротко доповідає про порядок розрахунків, розповідає про принцип роботи схеми і відповідає на запитання. Перелік питань може бути таким:

– яким чином реалізується процес вмикання та вимикання вимикача;

– чому необхідно блокувати повторне вмикання вимикача після його аварійного відімкнення при натиснутій кнопці «увімкнути»;

– які типи джерел оперативного струму використовують на підстанціях;

– яким чином вибирається тип трансформатора струму;

– в яких границях допускається напруга живлення мікроконтролера;

– чому амплітуда пульсацій напруги живлення мікроконтролера не повинна перевищувати 50 мВ;

– чому величина суми двох фазних струмів дорівнює величині фазного струму;

– яким чином розраховується струмообмежувальний резистор в колі живлення світлодіоду;

5

– які способи виклику підпрограм використані в алгоритмі керування вимикачем;

– пояснити призначення директив Асемблера;

– пояснити призначення таблиці переривань;

– пояснити роль стека в роботі мікроконтролера;

– яким чином реалізована програма вимикання вимикача при коротких замиканнях;

– яким чином реалізована програма вимикання вимикача при струмових перевантаженнях;

– у чому полягає суть програмування компаратора;

– у чому полягає суть програмування аналогово-цифрового перетворювача;

– у чому полягає суть програмування портів на вхід та на вихід;

– чому при виконанні підпрограми струмової відсічки забороняються інші переривання;

– чому при виконанні підпрограми максимального струмового захисту дозволяються інші переривання;

Критерії оцінки, що виставляються студентам за виконання РГР: «відмінно»: РГР виконана в повному обсязі з правильними розрахунками і описом принципу дії схеми, креслення якої виконано без помилок і за вимогами стандартів; студент вільно відповідає на всі запитання щодо порядку й методів розрахунку та вільно орієнтується в схемі; «добре»: РГР виконана не в повному обсязі з правильними розрахунками, мають місце незначні відхилення від стандартів, відповіді студента на запитання не є повними; «задовільно»: РГР виконана з помилками в розрахунках, що були знайдені керівником у процесі її перевірки і виправлені студентом, відповіді студента на запитання є неточними або мають загальний характер.

РГР повинна складатися з таких розділів:

- 1. Технічне завдання на розробку блока керування;
- 2. Розробка електричної схеми блока керування;
- 3. Розробка програмного забезпечення.

6

У додатку А наведено приклад виконання РГР.

Методика виконання першого розділу полягає в такому. Згідно з таблицею 1.1 необхідно вибрати свій варіант початкових даних до РГР. Початкові дані потрібно оформити у вигляді таблиці, у якій вказати тип і напругу живлення котушок електромагніту керування, використовуючи таблиці 1.2 і 1.3.

Таблиця 1.2 – Технічні характеристики вакуумного вимикача типу ВР1

| Найменування                               | Числове значення     |
|--------------------------------------------|----------------------|
| Тип і величина напруги живлення котушок, В | $\sim$ ; = 110/220 B |
| струм котушки вмикання, А                  |                      |
| струм котушки вимикання, А                 |                      |
| час вмикання вимикача, мс                  | 90                   |
| час вимикання вимикача, мс                 |                      |

Таблиця 1.3 – Технічні характеристики вакуумного вимикача ВВ-ТЕЛ

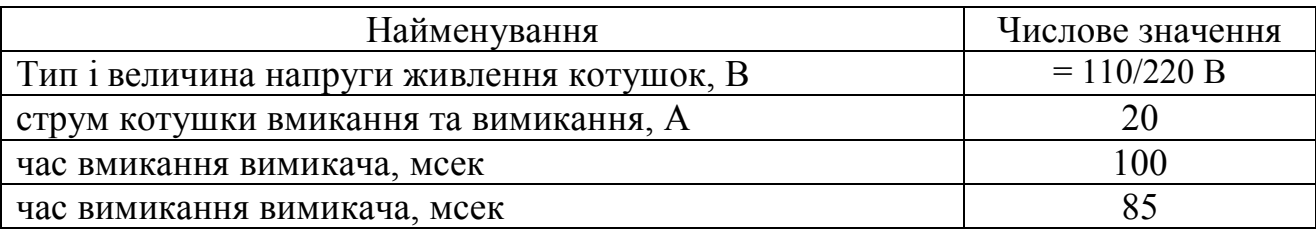

Технічні характеристики мікроконтролера АТмега8 наведені в таблиці 1.4.

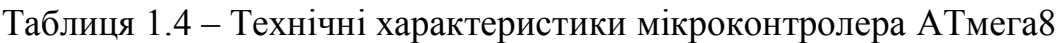

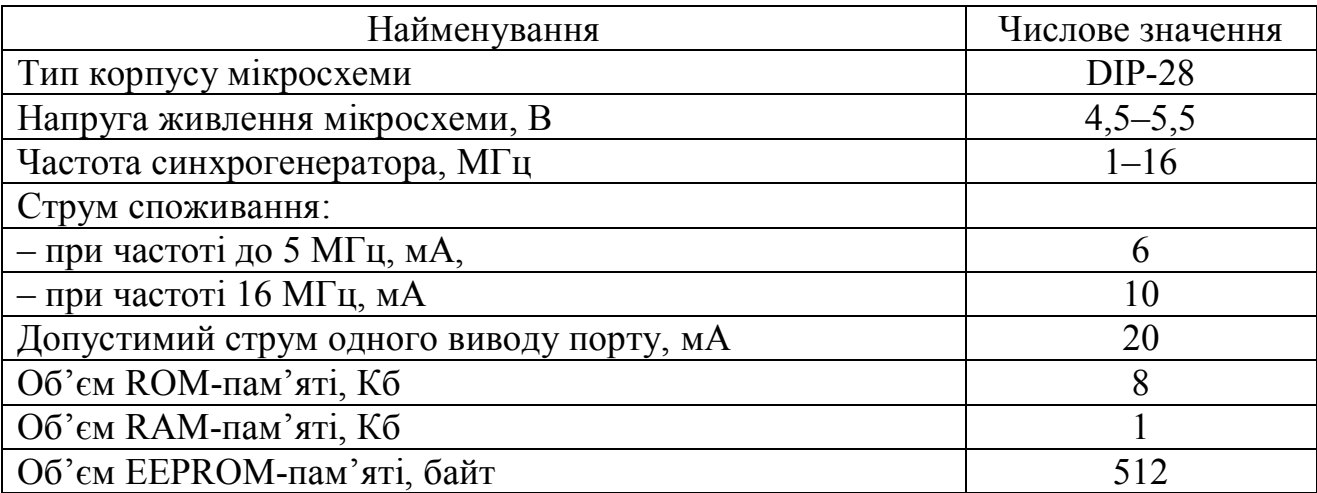

В РГР необхідно вибрати тип трансформатора струму за величиною робочого струму вимикача з використанням таблиці 1.5, де наведені їх технічні характеристики.

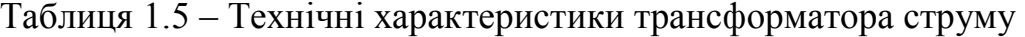

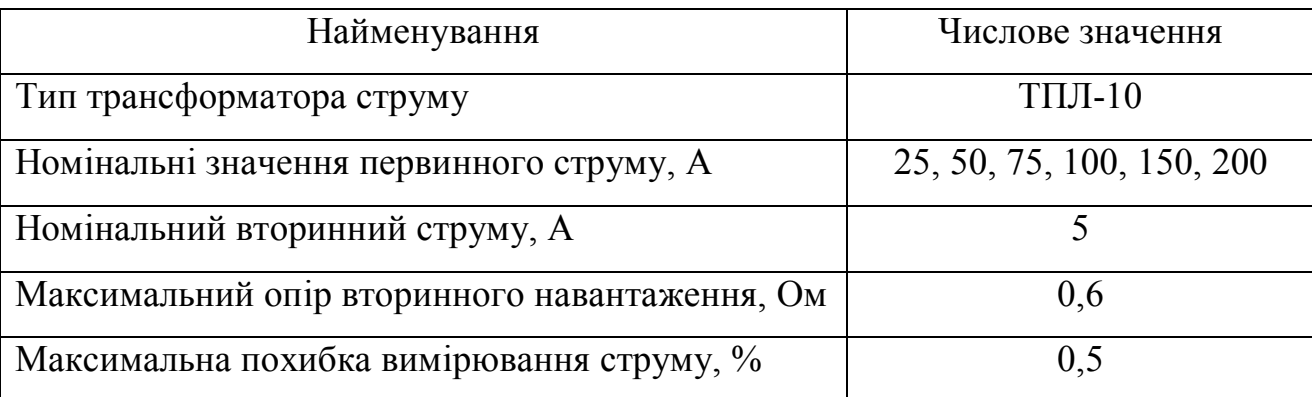

Технічні вимоги до блока керування:

– живлення блоку від джерела оперативного струму на підстанції;

– ручне керування вимикачем кнопками «ввімкнути» та «вимкнути»;

– блокування повторного вмикання вимикача після його захисного відімкнення при натиснутій кнопці «ввімкнути»;

– автоматичне захисне відключення при струмах перевантажень та коротких замикань.

# **2 МЕТОДИЧНІ РЕКОМЕНДАЦІЇ ДО РОЗРОБКИ ЕЛЕКТРИЧНОЇ СХЕМИ**

### **2.1 Структурна схема блоку керування**

Структурна схема визначає основні функціональні частини блоку керування, їх призначення, взаємний зв'язок між ними та дає загальне представлення. Структурна схема не розкриває принцип роботи окремих частин, а показує взаємний зв'язок між ними. Тому функціональні частини зображуються спрощено у вигляді прямокутників, як показано на рисунку 2.1.

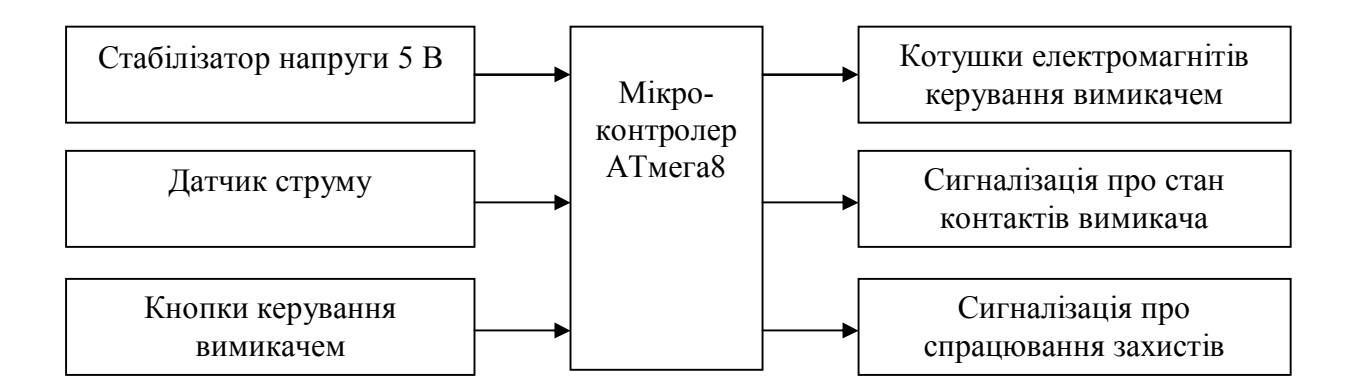

Рисунок 2.1 – Структурна схема блока керування вимикачем

На основі структурної схеми в подальшому розробляються електричні схеми складових частин та проводяться відповідні розрахунки.

### **2.2 Розробка стабілізатора напруги**

Згідно з вимогами на розробку блоку керування його живлення відбувається від джерел оперативного струму на підстанції, в якості яких використовується трансформатори власних потреб напругою 10/0,22 кВ або акумуляторні батареї напругою 110 або 220 В.

Вихідні дані для розрахунку стабілізатора напруги:

- напруга первинної обмотки знижувального трансформатора може бути від трансформатора власних потреб і дорівнює ~220 В або від акумуляторної батареї з напругою +110/220 В;

– вихідна напруга  $U_{2H}$  = 5 В з похибкою 10 %;

**–** амплітуда пульсацій випрямленої напруги не більше 50 мВ;

– вихідний струм з врахуванням зовнішнього навантаження  $I_{2H} = 240$  мА.

Методичні рекомендації до розрахунку стабілізаторів напруги для двох варіантів джерел оперативного струму: змінного та постійного наведені далі.

Проведемо розрахунок стабілізатора напруги для першого варіанту, коли в якості джерела оперативного струму на підстанції використовується трансформатори власних потреб напругою 10/0,22 кВ. Складаємо схему стабілізатора напруги (рис. 2.2).

9

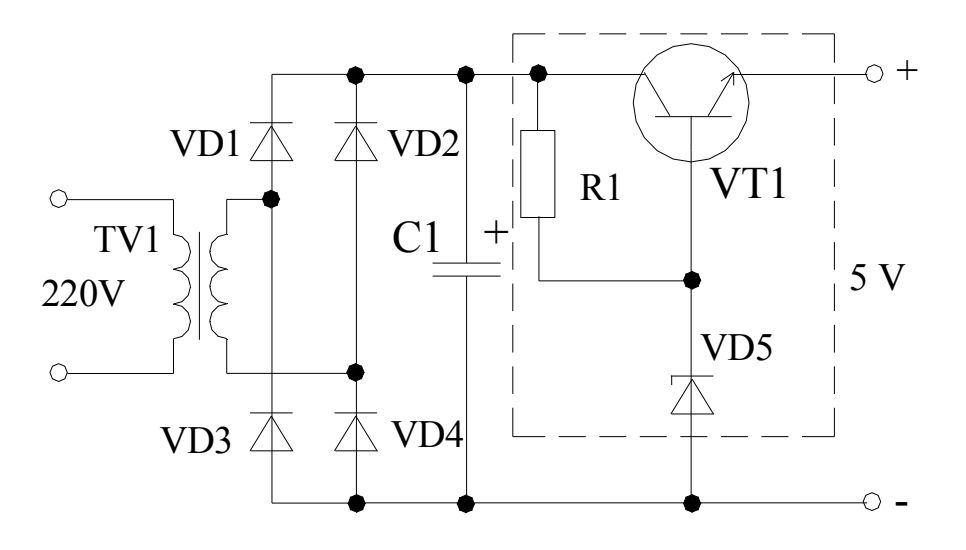

Рисунок 2.2 – Схема стабілізатора напруги

Призначення елементів схеми: трансформатор TV1 для зниження напруги, діоди VD1-VD4 для випрямлення змінної напруги, конденсатор С1 для зменшення пульсацій випрямленої напруги, резистор R1 для завдання величини струму стабілітрона VD5, стабілітрон для стабілізації напруги, транзистор VT1 розсіює надлишкову напругу від випрямляча.

Розрахуємо параметри трансформатора. Напруга неробочого ходу вторинної обмотки трансформатора повинно бути більшою номінальної напруги і визначається за формулою

$$
U_{2XX} = 1,2U_{2H} + 2\Delta U_{VD} + \Delta U_{VT},
$$
\n(2.1)

де 1,2 – коефіцієнт, що враховує внутрішній спад напруги на трансформаторі;

U2Н = 5 В – номінальна вихідна напруга;

 $\Delta U_{\rm VD}$  = 0,6 В – спад напруги на діоді;

 $\Delta U_{\text{VT}}$ =0,2 В – спад напруги на транзисторі.

Отримане значення за формулою (2.1) округляємо до цілого в більшу сторону.

Необхідна потужність трансформатора

$$
P_{TP} = U_{2H}I_{2H}/\eta, \qquad (2.2)
$$

де η = 0,85 – ККД трансформатора, який враховує втрати потужності на нагрів обмоток, втрати потужності в осерді на вихрові струми та на перемагнічування.

Отримане за формулою (2.2) значення округляється до цілого в більшу сторону. Малопотужні трансформатори розраховуються за емпіричними методиками. Переріз F магнітного осердя трансформатора визначається за формулою:

$$
F = 1,3\sqrt{P_{TP}}^{\prime}, \text{cm}^2. \tag{2.3}
$$

Кількість витків на 1 В напруги визначається за формулою:

$$
W = 40/F \text{ BHTKIB.}
$$
 (2.4)

Кількість витків первинної і вторинної обмоток визначається за формулами:

$$
W_1 = U_1 W, \ W_2 = U_{2XX} W. \tag{2.5}
$$

Розрахункові діаметри проводів обмоток визначається за допустимою шільністю струму  $\delta = 1$   $A/mv^2$  в котушках за формулами:

$$
d_{1p} = \sqrt{\frac{4I_1}{\delta \pi}} \; ; \; d_{2p} = \sqrt{\frac{4I_{2H}}{\delta \pi}} \; , \; I_1 = I_{2H} \cdot U_{2H}/U_1 \; , \tag{2.6}
$$

де І1, І2Н **–** номінальні струми в первинній та вторинній обмотках трансформатора, А.

Принцип роботи діода полягає в зміні внутрішнього опору від 0,01 Ом при прямій полярності до 100 кОм – при зворотній полярності змінної напруги, тобто, діод змикає та розмикає коло при зміні полярності напруги. Тип діодів вибирається за розрахунковим струмом через діод, який не повинен перевищувати допустимий. Згідно з першим законом Кірхгофа, через кожен діод протікає половина випрямленого струму, тобто

$$
I_{\rm q} = I_{\rm 2H} / 2 \,, \tag{2.7}
$$

де  $I_{\rm 2H}$  — вихідний струм випрямляча.

Необхідно вибрати діод з допустимим струмом більшим за розрахунковий та зворотною напругою більшою амплітуди вторинної напруги трансформатора. В теперішній час діоди виготовляють у вигляді схем випрямляючих мостів в одному корпусі. В якості випрямляча вибираємо діодний міст типу КЦ407 з максимально допустимим струмом 500 мА і максимально допустимою зворотною напругою 300 В.

Форма вихідної напруги випрямляча зображена на рисунку 2.3. Без конденсатора С1 випрямлена напруга має форму напівхвиль синусоїди однієї полярності. При такій формі напруги мікроконтролер не працює, оскільки не відрізняє рівень логічного «нуля» від рівня логічної «одиниці».

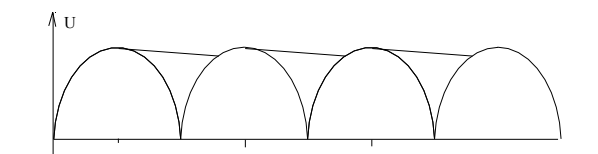

Рисунок 2.3 – Форма випрямленої напруги

При вмиканні конденсатора форма вихідної напруги стає згладженою. Роль конденсатора полягає у тому, що на інтервалі зниження напруги мікроконтролер отримує струм від конденсатора, тобто зниження напруги на виході випрямляча компенсується напругою від конденсатора. Ємність конденсатора С1 визначається за формулою

$$
C = I_{2H} t / U_{2H} , \text{MK}\Phi,
$$
\n(2.8)

де  $I_{\rm 2H}, U_{\rm 2H}$  — вихідні струм та напруга випрямляча;

 $t = 0.01$  с – тривалість півхвилі синусоїди.

За розрахунковим значенням приймається найближче більше стандартизоване значення. Напруга мережі коливається, тому для стабілізації напруги застосовується напівпровідниковий пристрій стабілітрон. Принцип роботи стабілітрона полягає в тому, що напруга на ньому не залежить від струму через нього. Для стабілізації напруги вибирається стабілітрон типу КС156Г з напругою стабілізації  $U_{CT} = 5.6 + 0.6 \%$  В. При цьому вихідна напруга стабілізатора дорівнює  $U_{\text{BHX}} = U_{\text{CT}} - U_{\text{BE}} = 5.6 - 0.6 = 5$  В, де  $U_{\text{BE}} = 0.6$  В – спад напруги на p-n-переході «база-емітер» транзистора.

Як транзистор приймається тип КТ815А з такими параметрами: максимальний струм колектора 1,5 А; максимальна напруга «колектор-емітер» 40 В; коефіцієнт підсилення  $K<sub>π</sub> = 40$ . Необхідний струм стабілітрона визначається за формулою

$$
I_{CT} = I_{2H} / K_n, \qquad (2.9)
$$

де  $I_{2H}$  = 240 мА – вихідний струм стабілізатора.

Величина опору резистора R1 за визначається формулою

$$
R1 = (U_{2XX} - U_{CT})/I_{CT} \,.
$$
\n(2.10)

Потужність резистора R1 за визначається формулою

$$
P = I_{CT}^2 \cdot R1. \tag{2.11}
$$

Проведемо розрахунок стабілізатора для випадку, коли в якості джерела оперативного струму на підстанції використовується акумуляторна батарея напругою 110 або 220 В. Постійна напруга не трансформується, оскільки магнітний потік не змінюється у часі. Для перетворення постійної напруги в змінну застосовують інвертор. На рисунку 2.4 показана схема інвертора та діаграми напруг для пояснення принципу роботи схеми.

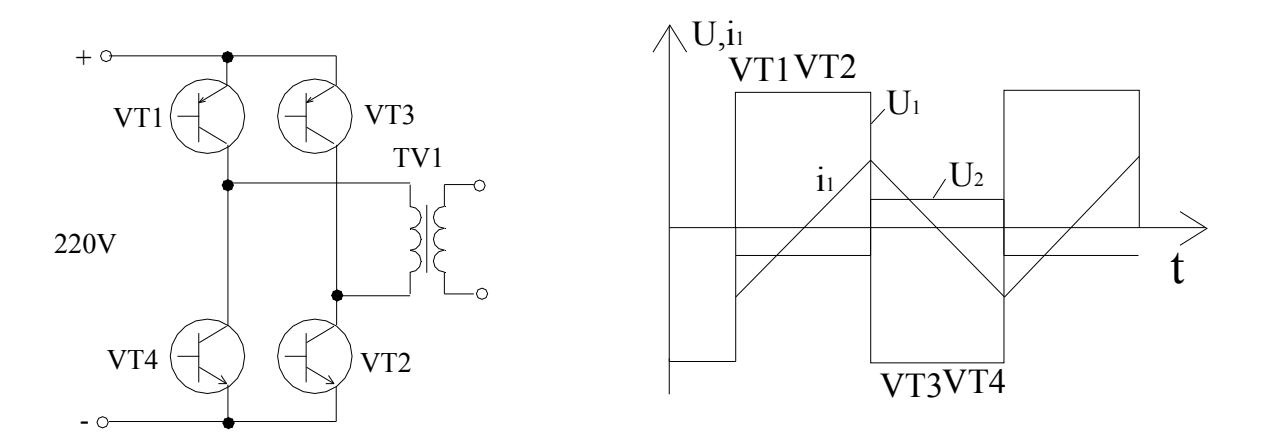

Рисунок 2.4 – Схема інвертора та діаграми напруг і струмів трансформатора

Напруга з акумулятора поступає на інвертор, транзистори якого попарно перемикаючись, змінюють полярність напруги на первинній обмотці трансформатора, при цьому струм в первинній обмотці стає змінним і трансформується у вторинну обмотку, до якої підключені випрямляч, фільтр та стабілітрон з транзистором аналогічно рисунку 2.2. В такій схемі можна змінювати частоту інвертора. Якщо збільшити частоту інвертора, можна зменшити або переріз магнітного осердя, або кількість витків, що призводить до зменшення габаритів трансформатора. Частоту інвертора вибирають виходячи з можливостей транзисторів, наприклад 40 кГц. Розрахунок інвертора полягає у виборі транзисторів і розрахунку імпульсного трансформатора.

Для роботи на високих частотах для трансформаторів використовуються феритові осердя з низькими втратами на вихрові струми. Феритові осердя отримують спіканням порошків нікелю, цинку та марганцю і виготовляють у формі тороїдів, розміри яких стандартизовані.

Для розрахунку таких трансформаторів використовується емпірична методика. З довідника вибирається феритове кільце марки 2000НН з габаритними розмірами, вказаними на рисунку 2.5.

14

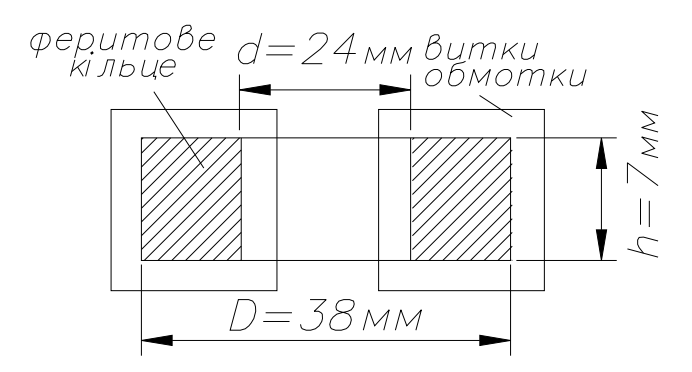

Рисунок 2.5 – Трансформатор с феритовим осердям у розрізі

Визначається переріз феритового осердя за формулою

$$
F_c = (D - d)h/2, \, \text{cm}^2,\tag{2.12}
$$

де габарити феритового осердя вказані на рисунку 2.4.

Кількість витків первинної обмотки трансформатора визначається за формулою:

$$
w_1 = 0.25 \cdot 10^4 U_1 / fB_{\text{max}} F_c,
$$
 (2.13)

де  $U_1$  = 220 В – напруга акумуляторної батареї;

 $B_{\text{max}} = 0.25$  Тл – максимальна індукція фериту;

 $F = 40 \text{ k} \Gamma \text{u} - \text{vac}{\text{rot}}$  комутації інвертора;

F<sup>с</sup> – переріз феритового осердя.

Максимальні струми первинної та вторинної обмоток визначаються за формулою

$$
I_{1 \max} = P_{H} / \eta U_{1}, \quad I_{2 \max} = I_{1} U_{1} / U_{2XX}, \tag{2.14}
$$

де  $\eta = 0.8 - KK\mu$  перетворювача.

Діаметри проводів обмоток визначаються за формулами (2.6) і (2.14). До вторинної обмотки трансформатора підключається стабілізатор напруги, який розраховується аналогічно.

### **2.3 Розробка схеми датчика струму**

Давач струму перетворює струм від вторинних обмоток трансформаторів струму в сигнал напруги. Величина номінального струму вторинної обмотки трансформатора струму 5 А для усіх трансформаторів струму. Згідно з вимогами правил улаштування електроустановок на лініях 10 кВ необхідно встановлювати два трансформатори струму у фази А і С. На лініях 110 кВ необхідно встановлювати три трансформатори струму у кожну фазу. Схема датчика струму для лінії 10 кВ показана на рисунку 2.6.

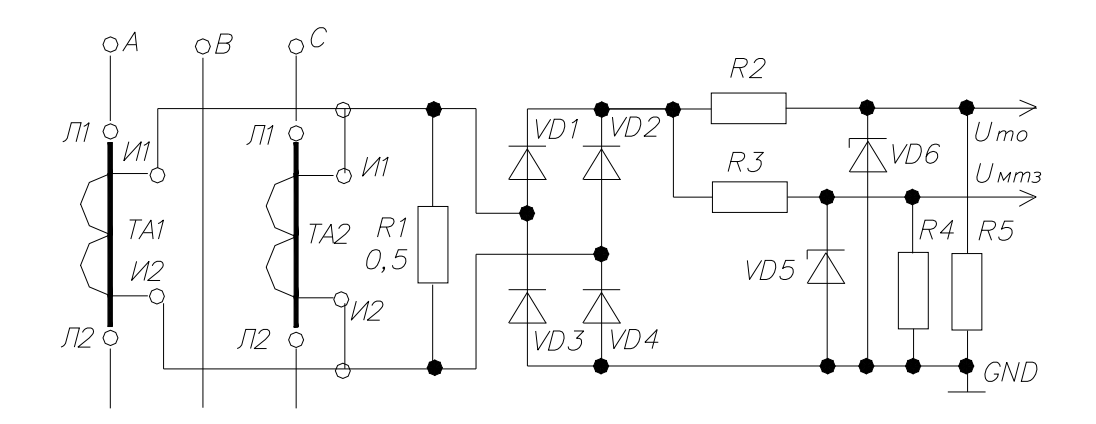

Рисунок 2.6 – Схема датчика струму

Первинні обмотки трансформатора струму включені у фази А і С та позначені буквами Л1, Л2. Вторинні обмотки позначені буквами И1, И2 та з'єднані паралельно. До вторинних обмоток підключений резистор R1 з опором 0,5 Ом, оскільки опір навантаження вторинної обмотки трансформатора струму типу ТПЛ-10 не може перевищувати 0,6 Ом для забезпечення похибки вимірювання струму 0,5 %.

На схемі датчика (рис. 2.6) видно, що два струми від вторинних обмоток трансформаторів струму втікають у вузол та два струми витікають з вузла: один тече в резистор R1, другий тече у випрямляч. Оскільки струм через випрямляч в тисячу разів менший за величиною, то приймається один струм, що витікає з резистора R1. Тоді геометрична сума двох струмів вторинних обмоток трансформаторів струму через резистор R1 з урахуванням їх фазового зсуву на 120 градусів дорівнює фазному струму. Потужність резистора R1 при робочому струмі Iроб дорівнює

$$
P = (I_{po6} / K_{TA})^2 \cdot R1, \tag{2.15}
$$

де  $K_{TA} = I_{1H}/5 -$  коефіцієнт трансформації трансформатора струму.

Захист ліній від струмів короткого замикання називається струмовою відсічкою. Захист ліній від струмів перевантаження називається максимальним струмовим захистом (МСЗ). Величини струмів, при яких захисти спрацьовують, називаються уставками. Уставки спрацювання МСЗ і струмової відсічки задаються в діючих значеннях струму, а на вхід мікроконтролера поступає значення, пропорційне амплітудному значенню струму. Амплітудні значення напруг на резисторі R1 при струмах уставки МСЗ  $I_{\text{MCS}}$  та при струмі уставки струмової відсічки І<sub>св</sub> визначаються за формулами:

$$
U_{\text{MC3}} = 1,41 \cdot I_{\text{MC3}} \cdot R1/K_{\text{TA}}; U_{\text{CB}} = 1,41 \cdot I_{\text{CB}} \cdot R1/K_{\text{TA}}.
$$
 (2.16)

Як правило, напруга на резисторі R1 перевищує допустиму вхідну напругу мікроконтролера 5 В. Зниження напруги на виході датчика струму реалізується за допомогою дільників напруги на резисторах R3 і R4, R2 і R5. Напруга на виходах датчика струму при уставках МСЗ і струмової відсічки приймається однаковою  $U_{\text{ice}} = U_{\text{IMC3}} = 4 B$ . Для розрахунку опорів резисторів

$$
17\\
$$

дільників напруги задаються струмом через резистори в режимах перевантаження та короткого замикання  $I_{\text{min}} = 4$  мА.

Визначаємо опори резисторів R4 та R5 визначаються за формулою:

$$
R4 = R5 = U_{\text{IMC3}}/I_{\text{air}} = U_{\text{ACB}}/I_{\text{air}} = 1 \text{ KOM.}
$$
 (2.17)

Опори резисторів R2 і R3 визначаються за формулами

$$
R2 = (U_{CB} - U_{ACB} - U_{BHI}) / I_{AIII}; R3 = (U_{MC3} - U_{AMC3} - U_{BHI}) / I_{AIII},
$$
 (2.18)

де  $U_{\text{BUT}} = 0.6 + 0.6 = 1.2 B - \text{C}$ пад напруги на двох діодів випрямляча.

Для захисту вхідних кіл мікроконтролера від перенапруг при кидках струму встановлені стабілітрони VD5 і VD6 типу КС147Г з напругою стабілізації 4,7 В, мінімальним струмом 1 мА, максимальним 17 мА та похибкою 0,6 %.

#### **2.4 Розробка схеми живлення електромагнітів керування вимикачами**

Для вмикання та вимикання вакуумних вимикачів використовують електромагніти, які складаються з нерухомого магнітного осердя з котушкою і рухомого якоря. Принцип роботи електромагнітів в процесі вмикання та вимикання вимикачів серій ВР1 та ВВ-ТЕЛ відрізняються. Для вимикача серії ВВ-ТЕЛ на кожному полюсі встановлений електромагніт з котушкою постійного струму. Для операцій вмикання та вимикання виконується реверс струму в котушках.

Якщо на підстанції джерелом оперативного струму є трансформатор власних потреб 10/0,22 кВ, то для вимикача серії ВВ-ТЕЛ необхідно змінний перетворити в постійний струм з використанням діодного випрямляча. Для

18

управління живленням котушок з реверсуванням струму доцільно використовувати IGBT-транзистори. IGBT – транзистор це гібридний транзистор, що складається з польового транзистора на вході та біполярного на виході.

Схема для керування IGBT – транзистором для живлення котушки постійного струму, що зображено на рисунку 2.7.

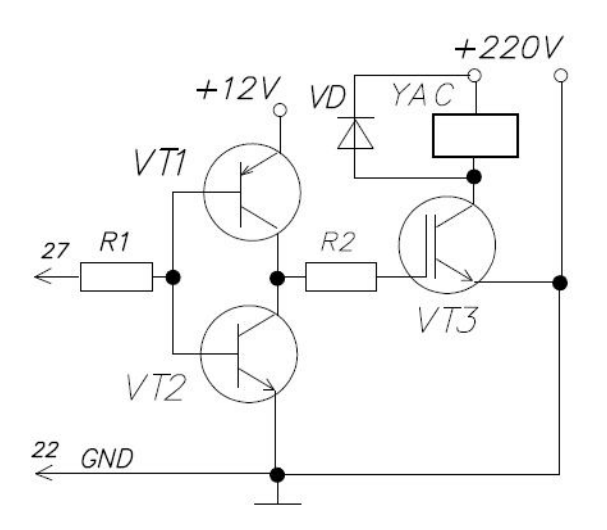

Рисунок 2.7 – Схема керування котушкою постійного струму

Схема містить котушку постійного струму YAС, яка підключена до постійної напруги через IGBT – транзистор VТ3. Для керування транзистора VТ3 використані біполярні транзистори VТ1 та VТ2. Необхідний струм керування через транзистори VТ1 і VТ2 визначається за формулою  $I_{T} = C_{3E} \cdot U_{3}/t$ , де  $C_{3E} = 1500$  пФ – ємність переходу «затвор-емітер»,  $U_{3} = 12$  В – напруга управління затвором,  $t = 0.5$  мкс – час включення і відключення транзистора VТ3. Для формування такого струму необхідно визначити опір резисторів R1 та R2: опір резистора R2 =  $U_3/I_T$ ; опір резистора R1 визначається з урахуванням вихідної напруги мікроконтролера  $U_{MK} = 5 B i$  допустимого струму порту  $I_{MK} = 20$  мА,  $R1 = U_{MK}/I_{MK}$ .

Схема для керування котушками постійного струму електромагнітів для вмикання і вимикання вимикача серії ВВ-ТЕЛ показана на рисунку 2.8.

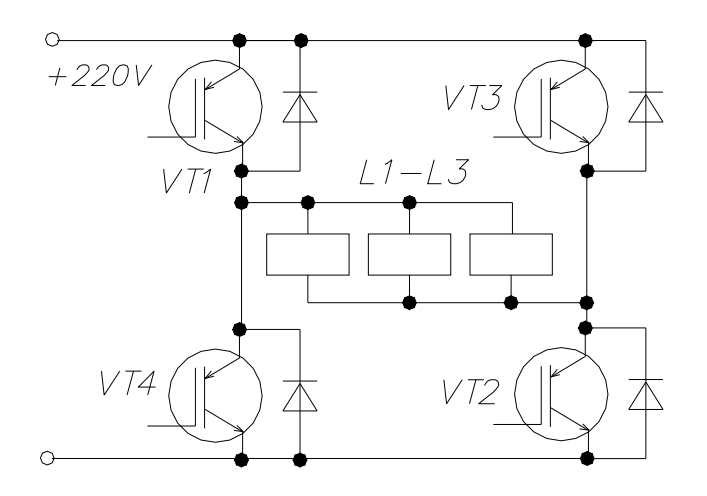

Рисунок 2.8 – Схема для керування котушками вимикача серії ВВ-ТЕЛ

Електромагніт для керування вимикачем серії ВР1 має дві котушки змінного або постійного струмів: одна для вмикання інша для вимикання. Живлення котушки постійного струму за схемою на рисунку 2.7.

Для живлення котушки змінного струму використовують оптронні тиристори, як зображено на рисунку 2.9. В оптронному тиристорі в одному корпусі вбудований світлодіод інфрачервоного випромінювання та фототиристор.

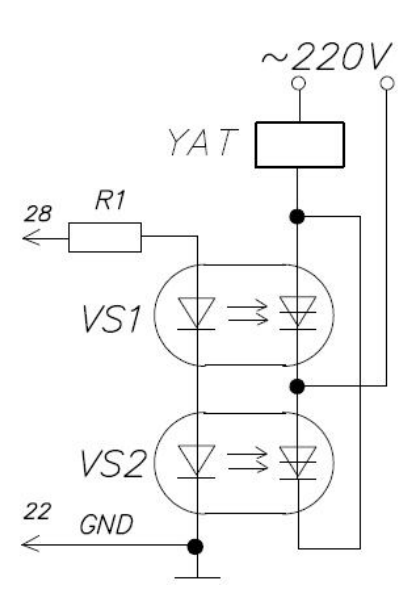

Рисунок 2.9 – Схема управління котушкою змінного струму

При протіканні струму через світлодіод з'являється інфрачервоне випромінювання, яке вмикає фототиристор. Фототиристори включені зустрічно-паралельно, тобто проводять обидві півхвилі синусоїди змінного струму.

Схема містить котушку змінного струму YAT для відключення вимикача (для включення YAС), яка підключена до змінної напруги через оптроні тиристори VS1 і VS2. Світлодіоди з'єднані послідовно і через резистор R1 підключені до відповідних виводів мікросхеми. Опір резистора R1 визначається за формулою

$$
R1 = (U_{MK} - 2U_{C,H}) / I_{MK},
$$
 (2.19)

де  $U_{MK}$  = 5 В – вихідна напруга на виводі мікросхеми;

 $U_{\text{CII}} = 2 B - \text{C} \text{L}$  напруги на світло діоді;

 $I_{MK} = 20$  м $A - \mu$ допустимий вихідний струм виводу мікросхеми.

#### **2.5 Розробка схеми зовнішніх підключень мікроконтролера**

Мікросхеми мікроконтролера АТмега8 бувають в прямокутних корпусах типу DIP-28 та в квадратних корпусах типу TQFR-32. Корпус DIP-28 має переваги за ремонтопридатністю, оскільки може встановлюватися без пайки в спеціальні панелі (рис. 2.10). Нумерація виводів в корпусі DIP-28 починається від ключа у вигляді півкола поглибленого в корпусі проти часової стрілки. Виводи мікросхем мають три позначення:

1) цифрові позначення для складання електричної монтажної схеми;

2) номера розрядів портів PD, РВ, РС для програмування;

3) буквені позначення в дужках – позначення виводів для входів периферійних пристроїв.

21

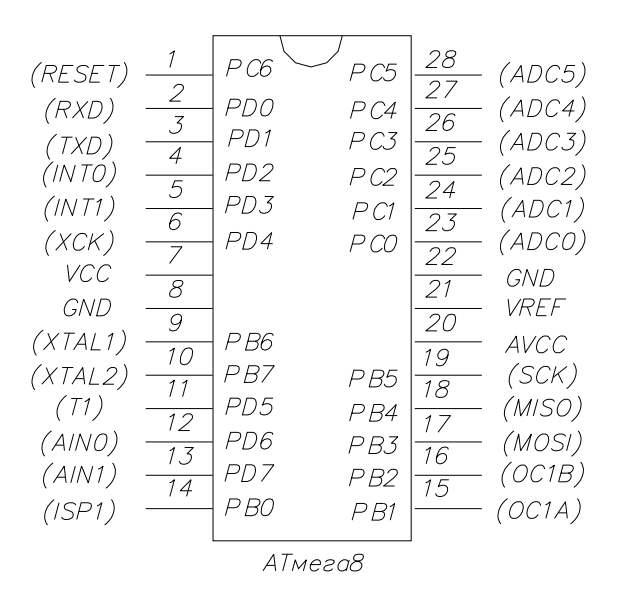

Рисунок 2.10 – Вид зверху мікросхеми АТмега8 в корпусі DIP-28

Таким чином, виводи можуть виконувати дві функції: функцію портів та входів периферійних пристроїв. Призначення виводів мікросхеми для управління вмикачем:

№1(РС6)(RESET) – кнопка скиду при не програмній зупинці роботи МК

Слово RESET перекладається як перезавантаження. При натисканні кнопки даний вивід замикається на «землю» і в програмний лічильник завантажуються логічні «нулі». Виконання програми починається з нульової комірки. Конденсатор С1 призначений для скиду при подачі напруги живлення. Згідно другого закону комутації, в момент подачі живлення напруга на конденсаторі дорівнює нулю, тобто, конденсатор представляє собою короткозамкнену перемичку та підключає вивід RESET на «землю».

№6 (PD4) – 4-й розряд порту D – кнопка для відключення вимикача.

№7 (VCC) – вивід для підключення напруги +5 В – живлення цифрової частини МК.

№8 (GND) – вивід для підключення напруги –5 В – живлення цифрової частини МК. До мінусового виводу джерела живлення підключаються вхідні та вихідні кола МК.

22

 $N<sub>2</sub>9$  (PB6), (XTAL1) та  $N<sub>2</sub>10(PB7)$ , (XTAL2) – підключення кварцового резонатора. Кварцовий резонатор при подачі живлення генерує електричні коливання заданої частоти з високою точністю незалежно від температури і величини напруги, приймаємо частоту резонатора 1 МГц.

 $N$ <sup>o</sup> 11 (PD5) – 5-й розряд порту D – кнопка для включення вимикача.

 $N<sub>2</sub>12$  (PD6)(AIN0) – 6-й розряд порту D - опорний вхід компаратора для завдання уставки спрацювання струмової відсічки. Компаратор спрацьовує, якщо напруга на сигнальному вході більша, ніж на опорному.

 $N<sub>2</sub>$ 13 (PD7)(AIN1) – 7-й розряд порту D - сигнальний вхід компаратора для підключення датчика струму.

№15 (PВ6) – 6-й розряд порту В – сигналізація спрацювання струмової відсічки.

 $N$ <sup>o</sup> 18 (PB4) – 4-й розряд порту В – сигналізація спрацювання максимального струмового захисту (МСЗ).

№20 (AVCC) – вивід +5 В для живлення аналогового компаратора і АЦП.  $N<sub>2</sub>21$  (VREF) – вхід опорної напруги для роботи аналого-цифрового перетворювача (АЦП).

№22 (GND) – вивід –5 В для живлення аналогового компаратора і АЦП. Виводи живлення для аналогової і цифрової частини необхідно запаралелювати для підвищення завадозахищеності.

 $N<sub>24</sub>$  (PC1)(ADC1) – 1-й розряд порту С та вхід АЦП, який перетворює аналогову напругу з датчика струму в двійкове число.

 $N<sub>25</sub>$  (PC2)(ADC2) – 2-й розряд порту С – сигналізація про стан вимикача «відключено».

 $N<sub>2</sub>26 (PC3)(ADC3) - 3-й розряд порту C - сигналізація про стан вимикача$ «включено».

№27 (PС4)(ADC4) – 4-й розряд порту С – включення котушки відключення.

№28 (PС5)(ADC5) – 5-й розряд порту С – включення котушки включення.

З урахуванням вищенаведеного розподілу виводів мікроконтролера на рисунку 2.11 зображено схему зовнішніх підключень.

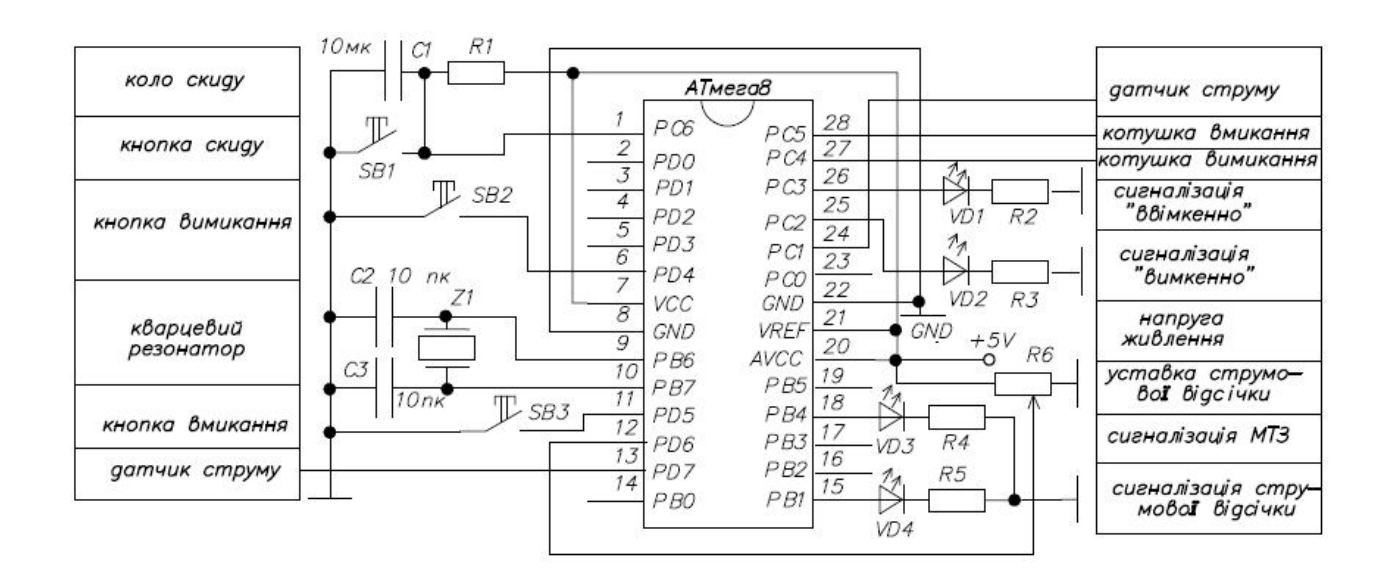

Рисунок 2.11 – Схема зовнішніх підключень мікроконтролера

## **3 РОЗРОБКА ПРОГРАМНОГО ЗАБЕЗПЕЧЕННЯ**

### **3.1 Розробка основної програми блока керування вимикачем**

До основної програми зазвичай відносять команди, які виконуються в безкінечному циклі при включеному та при відключеному вимикачі, тобто, команди опитування стану кнопок управління. До підпрограм відносяться команди, які виконуються викликом з основної програми або викликом з таблиці переривань при спрацюванні периферійних пристроїв. Виходячи з цього алгоритм основної програми показаний на рисунку 3.1

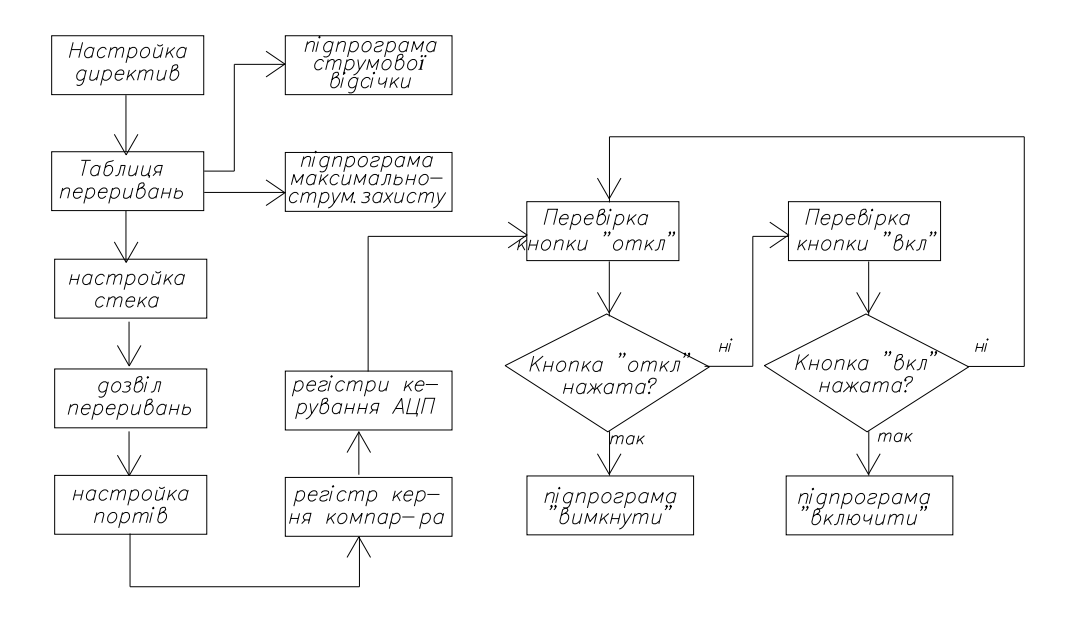

Рисунок 3.1 – Алгоритм основної програми управління вимикачем

Для кожного окремого блоку алгоритму складаються відповідні команди. Для першого блоку алгоритму під назвою «Налаштування директив» перелік директив зведений в таблиці 3.1.

Таблиця 3.1 – Перелік директив Асемблера

| Директиви            | Коментарі                                          |
|----------------------|----------------------------------------------------|
| device Tmega8        | директива вказує, що програма складена для АТтеда8 |
| .include "m8def.inc" | директива підключає файл з бібліотеки AVR studio   |
| .cseg                | директива вказує про запис команд в ROM-пам'ять    |

Далі за алгоритмом необхідне програмування блоку таблиці переривань. В мікроконтролері Атмега8 передбачено 19 переривань, під які в ROM-пам'яті зарезервовано перші 19 комірок. Програмування таблиці переривань полягає в завантаженні в комірки таблиці переривань команд безумовного переходу на мітки підпрограм, які викликаються при спрацюванні периферійних пристроїв. Якщо в програмі периферійні пристрої використовуються, то у відповідні комірки ROM-пам'яті завантажують команду виходу з переривання.

При використанні в програмі викликів підпрограм з таблиці переривань в 1-у комірку ROM-пам'яті з нульовою адресою завжди завантажують команду безумовного переходу на мітку основної програми. Для побудови максимальнострумового захисту (МСЗ) необхідне перетворення аналогового струму в

двійкове число з використанням аналого-цифрового перетворювача (АЦП). При кожному спрацюванні АЦП переривається основна програма і викликається підпрограма МСЗ. Для виклику підпрограми МСЗ необхідно в 15-у комірку таблиці переривань з адресою 0х00Е, що закріплена за АЦП, завантажити команду переходу «rjmp MTZ» на підпрограму МСЗ.

Для побудови захисту від коротких замикань, який називають струмовою відсічкою доцільно використати периферійний пристрій – компаратор. При спрацюванні компаратора переривається основна програма і викликається підпрограма струмової відсічки. Для виклику підпрограми струмової відсічки необхідно в 17-у комірку таблиці переривань з адресою 0х0010, що закріплена за компаратором, завантажити команду переходу «rjmp otsechka» на підпрограму струмової відсічки. В інші комірки таблиці переривань необхідно завантажувати команду «reti» – вихід з переривання. Програмування таблиці переривань зводимо в таблицю 3.2.

| Директиви та  | Коментарі                                                |
|---------------|----------------------------------------------------------|
| команди       |                                                          |
| .org $0x0000$ | директива вказує адресу 1-ї комірки в ROM-пам'яті        |
| rimp stek     | команда переходу в 1-й комірці ROM-пам'яті на мітку stek |
| .org $0x00E$  | директива вказує адресу 15-ї комірки, закріпленої за АЦП |
| rjmp MTZ      | команда переходу в 15-у комірці ROM-пам'яті на мітку MTZ |
| .org $0x0010$ | вказує адресу 17-ї комірки, закріпленої за компаратором  |
| rimp otsechka | команда в 17-у комірці для переходу на мітку otsechka    |

Таблиця 3.2 – Програмування таблиці переривань

Далі за алгоритмом необхідно запрограмувати блок «налаштування стеку». Програмування стеку є обов'язкове, оскільки в програмі використовуються підпрограми. При виклику підпрограм в стек автоматично завантажується адреса наступної команди з ROM-пам'яті, а в програмний лічильник почергово завантажуються адреса комірок з командами підпрограми. Для налаштування стеку в регістр SP (вказівник стеку) завантажують адресу двох останніх 8-розрядних комірок RAM-пам'яті, в які при виклику підпрограм

завантажуються старший і молодший байти 16-тирозрядної адреси комірки RОM-пам'яті з наступною командою.

Далі за алгоритмом необхідне програмування блоку «дозвіл переривань», який дозволяє виклик підпрограм після спрацювання периферійних пристроїв. Програмування дозволу переривань полягає у завантаженні в 7-й розряд статусного регістра SRЕG процесора логічної «1» за допомогою спеціальної команди «sei». Результати програмування зведені в таблиці 3.3.

| Команди                     | Коментарі                                           |
|-----------------------------|-----------------------------------------------------|
| stek:                       | мітка основної програми                             |
| ldi $r16$ , high $(RAMEND)$ | завантаження в r16 адреси останньої комірки RAM     |
| out SPH, r16                | пересилка адреси в старший регістр показчика стека  |
| ldi $r16$ , low(RAMEND)     | завантаження адреси передостанньої комірки RAM      |
| out SPL, r16                | пересилка адреси в молодший регістр показчика стека |
| sei                         | команда дозволу переривань                          |

Таблиця 3.3 – Програмування стека і дозволу переривань

Слід звернути уваги, що адреси останніх двох комірок RAM-пам'яті вказані не 16-річним кодом, а мнемонікою «RAMEND», яка складається з двох слів «END» та «RAM», де «END» – це кінець, а RAM це пам'ять вільного доступу. Таким чином, мнемоніка «RAMEND» означає кінець RAM-пам'яті. Файл «m8def.inc» перетворює дану мнемоніку в адреси останніх двох комірок RAM-пам'яті.

Далі за алгоритмом необхідно програмувати блок «Налаштування портів». Зі схеми зовнішніх підключень мікроконтролера видно, що до порту D підключені кнопки керування вимикачем, отже, порт потрібно налаштувати на вхід. До порту С підключені котушки керування вимикачем і сигнальні світло діоди про стан вимикача, отже, порт потрібно налаштувати на вихід. Кожний порт або окремий розряд порту можна налаштувати на вхід або на вихід, запрограмувавши регістр напрямку під назвою ddr.

Необхідно відзначити, що при подачі живлення на мікроконтролер у всіх регістрах завантажені логічні «нулі», тому при включенні живлення всі порти

27

налаштовані на вхід. Але до розрядів порту D з кнопками управління pd4 і pd5 потрібно підключити внутрішні резистори. Далі зі схеми управління вимикачем видно, що розряди 2, 3, 4, 5 порту С потрібно налаштувати на вихід, тобто, в регістр напрямку ddrс завантажити логічні «одиниці». Аналогічно програмуються на вихід 1-й і 4-й розряди порту В тобто, в регістр напрямку ddrb завантажити логічні «одиниці». Результати програмування портів на вхід та вихід зведені в таблицю 3.4.

| Перелік команд      | Коментарі                                                 |
|---------------------|-----------------------------------------------------------|
| ldi r16, 0b00011000 | завантаження «одиниць» в 4-й і 5-й розряди регістра r16   |
| out portd, r16      | підключення резисторів в 4-й і 5-й розряди порту D        |
| ldi r16, 0b00111100 | завантаження робочого регістра r16 двійковим кодом        |
| out ddrc, r16       | налаштування розрядів 2, 3, 4, 5 порту С на вихід         |
| ldi 16,0b00010010   | завантаження робочого регістра r16 двійковим кодом        |
| out ddrb, r16       | налаштування розрядів 1, 4 порту В на вихід, інші на вхід |

Таблиця 3.4 – Програмування портів на вхід та вихід

Далі за алгоритмом необхідно програмувати блок «Регістр керування компаратором». Аналоговий компаратор в блоці керування використаний для побудови захисту від коротких замикань, який називається струмовою відсічкою. Аналоговий компаратор має два входи: сигнальний та опорний. На сигнальний вхід підключається вихід датчика струму. На опорний вхід підключений середній вивід змінного резистора R6 (див. рис. 2.11) для завдання уставки спрацювання. При перевищенні напруги сигнального входу над опорним на виході компаратора з'являється логічний «нуль». При цьому переривається основна програма і викликається підпрограма струмової відсічки. В програмний лічильник автоматично завантажується адреса 17-ї комірки ROM-пам'яті, в якій записана команда «rjmp otsechka» переходу на мітку підпрограми струмової відсічки. Програмування аналогового компаратора полягає у встановленні біт в розряди периферійного регістра ACSR, який керує роботою компаратора. Призначення розрядів регістра ACSR наведене в таблиці 3.5.

Таблиця 3.5 – Призначення розрядів регістра ACSR компаратора

| Номер    | Призначення розрядів                                             |
|----------|------------------------------------------------------------------|
| розряду  |                                                                  |
| $\theta$ | Комбінація біт визначає варіанти виклику підпрограми переривання |
|          | при спрацюванні компаратора                                      |
|          | При завантаженні «1» вихід компаратора підключається до входу    |
|          | вбудованого таймера TC1, якщо «0», то відключається              |
| 3        | Завантаження «1» дозволяє переривання, а «0» забороняє           |
| 4        | В розряді встановлюється «1» при спрацюванні компаратора         |
| 5        | Вихід компаратора для зчитування даних при спрацюванні: «0», «1» |
| 6        | Завантаження «1» вмикає, а «0» вимикає внутрішнє джерело         |
|          | напруги +1,23 В для опорного входу                               |
|          | Завантаження «0» вмикає, а «1» вимикає живлення компаратора      |

Таблиця 3.6 – Варіанти виклику переривань при спрацюванні компаратора

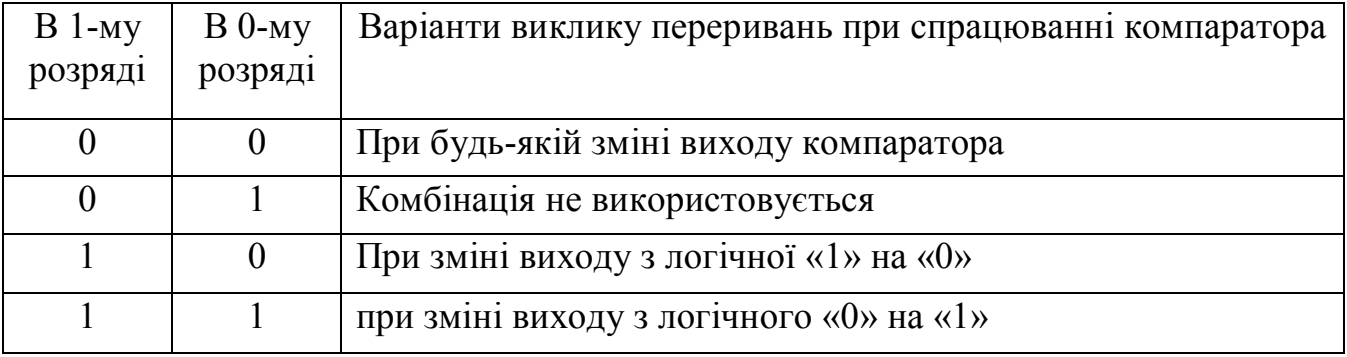

На основі аналізу таблиць 3.5 та 3.6, з урахуванням принципу дії струмової відсічки розряди периферійного регістра ACSR для управління компаратором завантажені бітами згідно таблиці 3.7.

Таблиця 3.7 – Завантаження розрядів регістра ACSR

| $\sim$ $\sim$<br>$\mu$ Помер розряд $\nu$ |  |  |  |  |
|-------------------------------------------|--|--|--|--|
| )1ТИ                                      |  |  |  |  |

Завантаження комбінації біт в регістр ACSR реалізується командами згідно таблиці 3.8.

Таблиця 3.8 – Програмування компаратора

| Перелік команд         | Коментарі                                           |
|------------------------|-----------------------------------------------------|
| ldi $r16$ , 0b00101010 | завантаження комбінації біт для регістра ACSR       |
| out ACSR, r16          | настройка регістра ACSR для управління компаратором |

Далі за алгоритмом необхідно програмувати блок «регістр керування АЦП». Програмування АЦП полягає в встановленні комбінації біт в розряди периферійних регістрів управління ADMUX і ADCSRА, які керують роботою АЦП. Призначення розрядів регістрів ADMUX і ADCSRА наведені в таблицях 3.9 і 3.10.

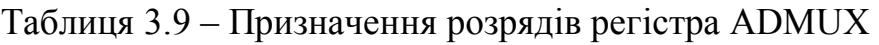

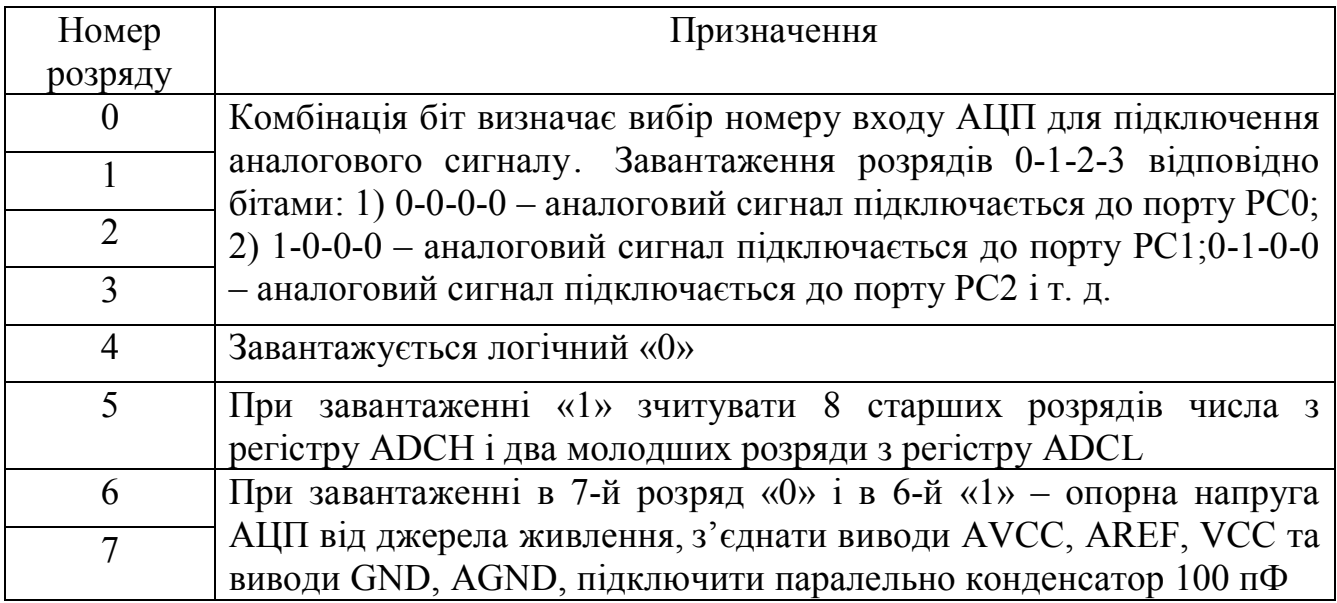

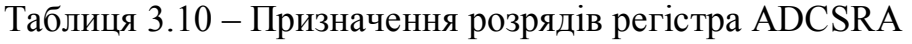

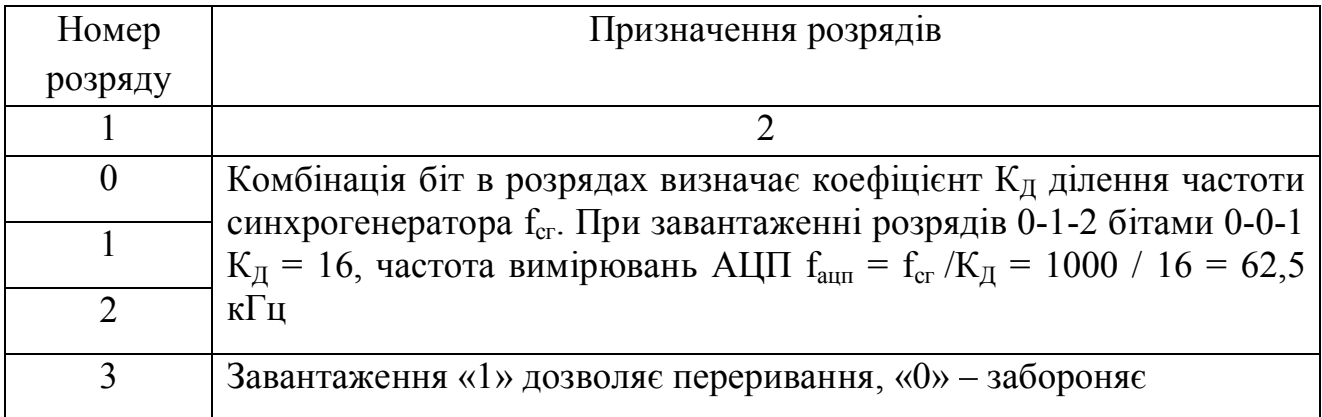

Продовження таблиці 3.10

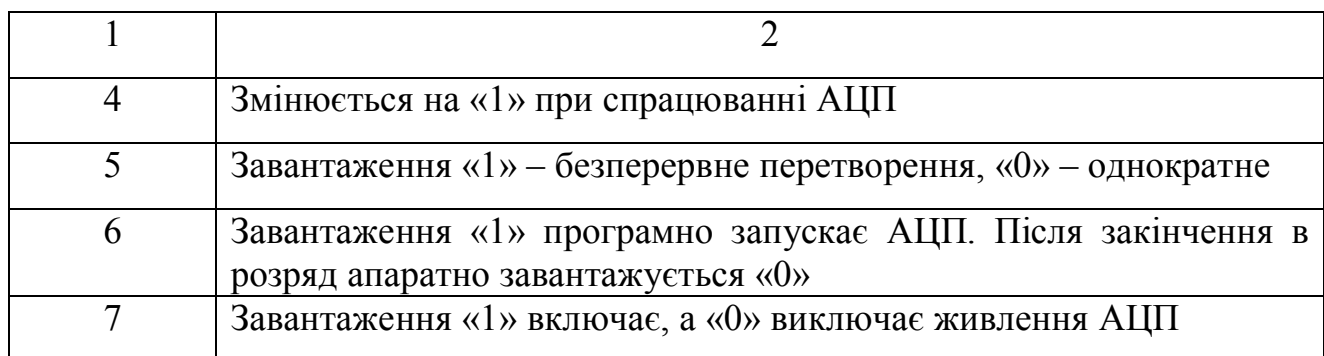

На основі аналізу таблиць 3.9 та 3.10, з урахуванням вимог до роботи АЦП завантаження розряді регістрів керування згідно з таблицями 3.11, 3.12.

Таблиця 3.11 – Завантаження бітами розрядів регістра ADMUX

| Номер                              |  |  |  |  |
|------------------------------------|--|--|--|--|
| розряду                            |  |  |  |  |
| $\mathbf{r}$ .<br>b <sub>ITH</sub> |  |  |  |  |

Таблиця 3.12 – Завантаження бітами розрядів регістра ADCSRА

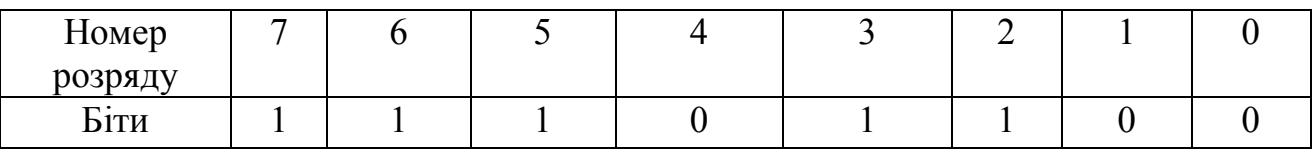

Завантаження комбінації біт в регістри керування АЦП реалізується командами згідно таблиці 3.13.

Таблиця 3.13 – Програмування регістрів керування АЦП

| Команди             | Коментарі                                       |
|---------------------|-------------------------------------------------|
| ldi r16, 0b01100001 | команда завантаження коду                       |
| out ADMUX, r16      | налаштування регістра ADMUX для управління АЦП  |
| ldi r16, 0b11101100 | команда завантаження коду                       |
| out ADCSRA, r16     | налаштування регістра ADCSRA для управління АЦП |

Далі за алгоритмом необхідно скласти програму опитування стану кнопок. Необхідно відзначити: до розрядів з кнопками програмно підключені

внутрішні резистори, через які подається логічна «1». Якщо кнопки не натиснуті, то на вході портів логічна «1». При натисканні кнопки на вході портів логічний «0» і необхідно викликати підпрограми включення або відключення вимикача. Перевірка стану кнопок і в залежності від результату перевірки зміна ходу виконання програми реалізується спеціальною командою умовного переходу «sbis». Команди опитування стану кнопок зведені в таблицю 3.14.

Таблиця 3.14 – Команди основної програми опитування стану кнопок

| Команди      | Коментарі                                                           |
|--------------|---------------------------------------------------------------------|
| knopki:      | мітка основної програми опитування кнопок                           |
| sbis pind, 4 | якщо кнопка «вимк» не натиснута, то пропуск наступної команди       |
| reall otkl   | виклик підпрограми відключення при натиснутій кнопки «вимк»         |
| sbis pind, 5 | якщо кнопка «увімк» не натиснута, то пропустити наступну<br>команду |
| rcall vkl    | виклик підпрограми включення при натиснутій кнопки «увімк»          |
| rjmp knopki  | команда переходу на початок програми - безкінечний цикл             |

#### **3.2 Розробка підпрограми для вимикання вимикача**

Алгоритм роботи підпрограми для відключення вимикача в текстовій формі має вигляд:

1) ввімкнути живлення котушки відключення;

2) створити витримку часу на час відключення вимикача, що дорівнює 0,1 с та на час наростання струму в котушці, що дорівнює постійній часу до 0,3 с;

3) відключити котушку;

4) сигналізувати про відключений стан вимикача;

5) вихід з підпрограми. Далі даний алгоритм представлений командами в таблиці 3.15.

| Команди            | Коментарі                                                |
|--------------------|----------------------------------------------------------|
| otkl:              | мітка підпрограми відключення вимикача                   |
| push $r16$         | завантаження в стек даних г16 з основної програми        |
| ldi r16,0b00010100 | завантаження двійкового коду                             |
| out porte, r16     | включити котушку відключення і VD2, відключити VD1       |
| reall delay        | виклик підпрограми витримки часу на 0,5 с                |
| cbi porte, 4       | завантажити «0» в 4-й розряд порту для вимикання         |
| pop $r16$          | пересилка даних регістра r16 зі стеку в основну програму |
| ret                | вихід з підпрограми відключення вимикача                 |

Таблиця 3.15 – Команди підпрограми відключення вимикача

В підпрограмі відключення потрібна часова витримка на пів-секунди для надійного включення і відключення вимикача. Таку витримку також необхідно оформити підпрограмою, оскільки вона використовується і в підпрограмі включення вимикача. Мікроконтролер має вбудовані таймери для створення часової витримки, але можливе створення витримки часу програмним способом. Алгоритм підпрограми часової витримки програмним способом, що представлений на рисунку 3.2.

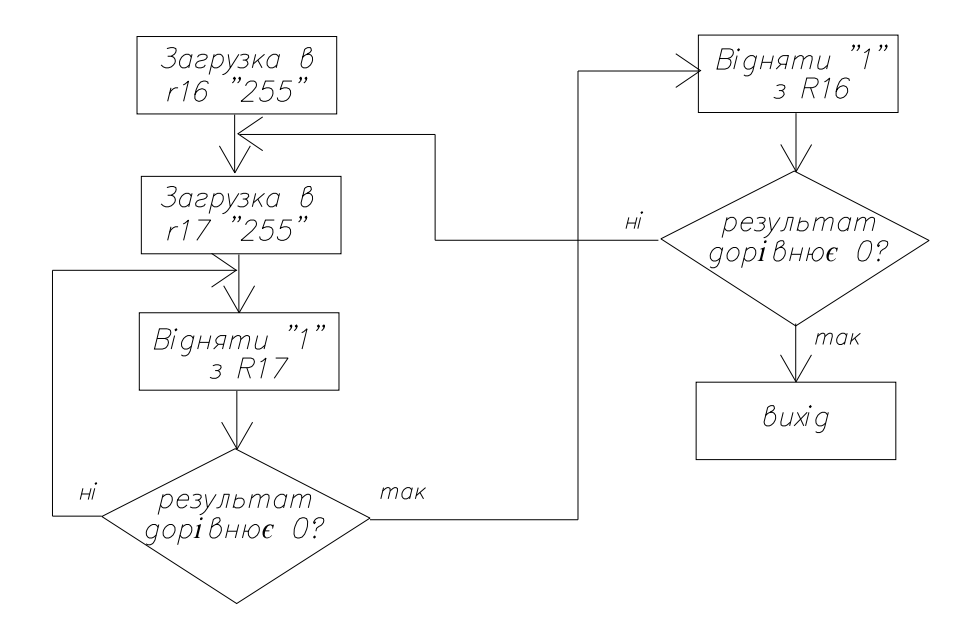

Рисунок 3.2 – Алгоритм підпрограми часової витримки

Часова витримка створюється за рахунок того, що виконання кожної команди програми потребує інтервал часу, який визначається частотою синхрогенератора 1 МГц. Для реалізації витримки часу в робочий регістр r16 завантажується число 255, тобто вісім логічних «одиниць», потім таке ж число завантажується в робочий регістр r17. Далі з числа 255 віднімається по одиниці 255 разів, до тих пір, поки в регістрі r16 не стане нуль.

Витримка часу створюється за рахунок того, що виконання команди віднімання займає 1 період частоти синхрогенератора, а команди умовного переходу – 2 періоди. При частоті 1 МГц число 255 стане рівним нулю через 255·3 = 765 мкс. Тоді витримка при відніманні двох чисел дорівнює 765·765 = 0,58 секунд. Така витримка відповідає параметрам вимикача. Підпрограма витримки часу відповідно алгоритму у вигляді команд представлена в таблиці 3.16.

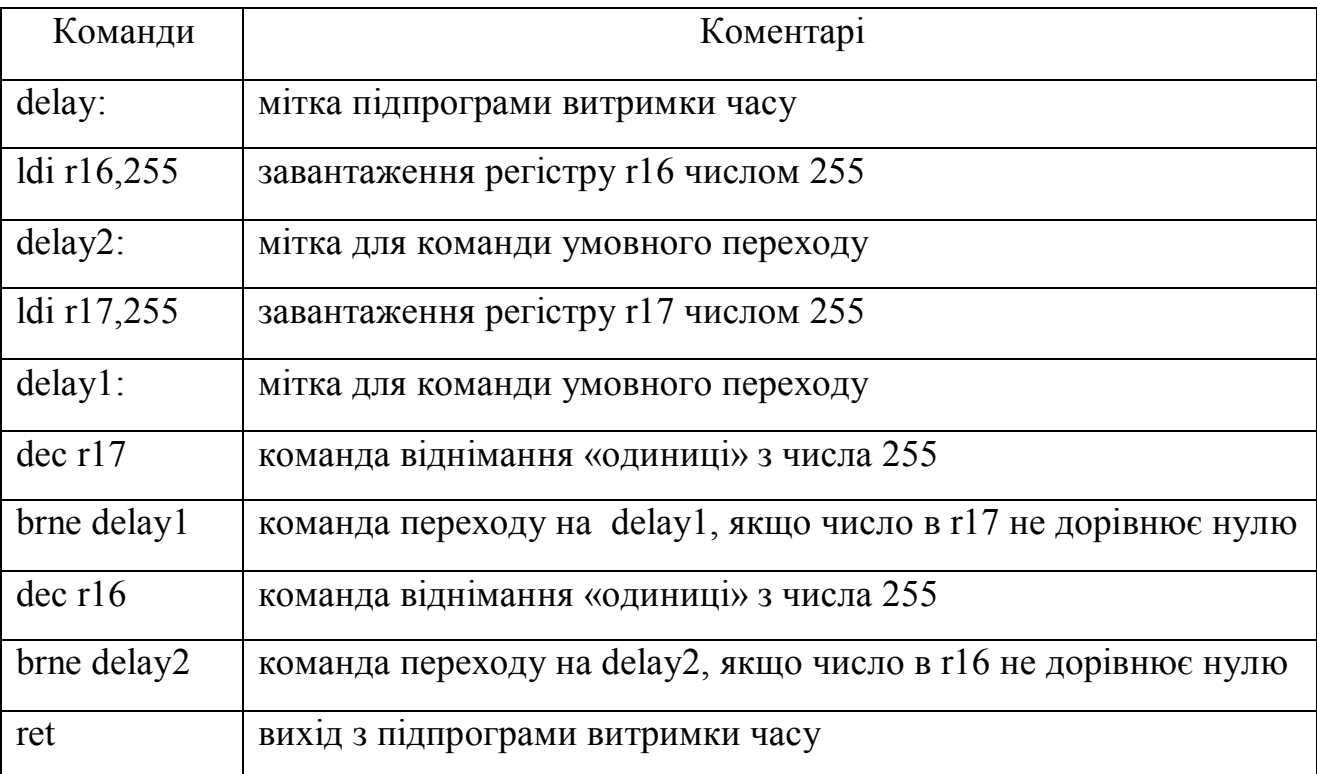

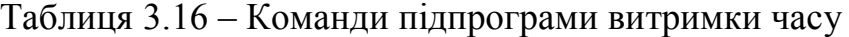

Команда «dec» при кожному імпульсі синхрогенератора віднімає з числа в регістрі «одиницю». Мнемоніка команди «dec» походить від англійського

слова «decrement» *–* зменшення. Команда умовного переходу «brne» реалізує перехід програми на мітку, якщо число в регістрі не дорівнює нулю.

#### **3.3 Розробка підпрограми для вмикання вакуумного вимикача**

Вмикання вимикача відбувається подачею живлення на котушку включення і після включення вимикача котушку вимикають. Контакти вимикача в замкнутому стані утримуються «магнітною засувкою». Алгоритм підпрограми для вмикання такий же як і для підпрограми відключення, але при вмиканні вимикача необхідно врахувати один важливий момент. Коли вимикач вмикається на коротке замикання, захист його через 40 мс вимикає, а черговий на підстанції в цей час тримає кнопці включення натиснутою, тому знову відбувається включення і знову відключення. Тобто, відбувається багаторазове включення і відключення вимикача. За умовами заводів-виробників вакуумних вимикачів інтервал між відключенням вимикача і наступним включенням повинен бути не менше 3 секунд. Недотримання паузи може призвести до приварювання контактів і призвести до поломки механізму включення вимикача. Тому в алгоритмі необхідно передбачити блокування від багаторазових включень вимикача при його включенні на коротке замикання. Пропонується принцип блокування від багаторазових включень вимикача, який полягає в тому, що не можна вийти з підпрограми, утримуючи кнопку включення. Тоді повторного включення вимикача не буде. Для цього використовується команда перевірки стану кнопки «включити». Якщо кнопка натиснута, то знову перевіряється стан кнопки в нескінченному циклі. Якщо кнопка відпущена, то відбувається вихід з підпрограми включення і далі черговий на підстанції не стане натискати вдруге на кнопку «включити», не з'ясувавши причини, чому вимикач відключився одразу після включення. За таким принципом складений алгоритм підпрограми включення, показаний на рисунку 3.3.

35

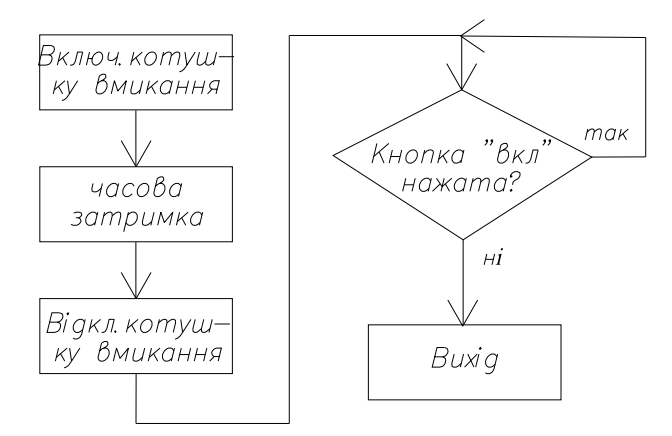

Рисунок 3.3 – Алгоритм підпрограми включення вимикача

В даному алгоритмі для блокування багаторазових ввімкнень вимикача передбачена команда перевірки стану кнопки: якщо кнопка залишається натиснутою, то команда в безкінечному циклі перевіряє стан кнопки і не виходить з підпрограми включення. Тобто, повторне ввімкнення при нажатій кнопці після захисного відключення вимикача не відбувається. Якщо кнопка відпущена, то відбувається вихід з підпрограми включення. За алгоритмом складений перелік команд, наведений в таблиці 3.17.

| Команди            | Коментарі до команд                                       |
|--------------------|-----------------------------------------------------------|
| vkl:               | мітка підпрограми включення вимикача                      |
| push $r16$         | завантаження в стек дані регістру r16 з основної програми |
| ldi r16,0b00101000 | завантаження двійкового коду                              |
| out porte, r16     | ввімкнути котушку включення і VD1, відключити VD2         |
| reall delay        | виклик підпрограми витримки часу                          |
| cbi porte, 5       | відключення живлення котушки включення                    |
| knopka:            | мітка для перевірки стану кнопки включення                |
| in $r16$ , pind    | зчитування стану розрядів порту D                         |
| sbrs $r16$ , 5     | пропуск наступної команди, якщо кнопка відпущена          |
| rjmp knopka        | перевірка стану кнопки включення                          |
| pop r16            | повернення зі стеку даних регістру r16 в основну програму |
| ret                | кінець підпрограми і вихід в основну програму             |

Таблиця 3.17 – Перелік команд підпрограми включення вимикача

Роз'яснення команди «sbrs»: ця команда при виконанні певної умови змінює хід виконання програми. Тобто, якщо кнопка відпущена і на вході порту логічна «1», то наступна команда «rjmp knopka» виклику підпрограми пропускається. Команди, які мають дві адреси для переходу при виконанні певних умов називаються командами умовного переходу. Мікроконтролер АТмега8 має 20 таких команд.

#### **3.4 Розробка підпрограми захисту при коротких замиканнях**

Захист від коротких замикань називають струмовою відсічкою. Алгоритм підпрограми струмової відсічки приведений на рисунку 3.4.

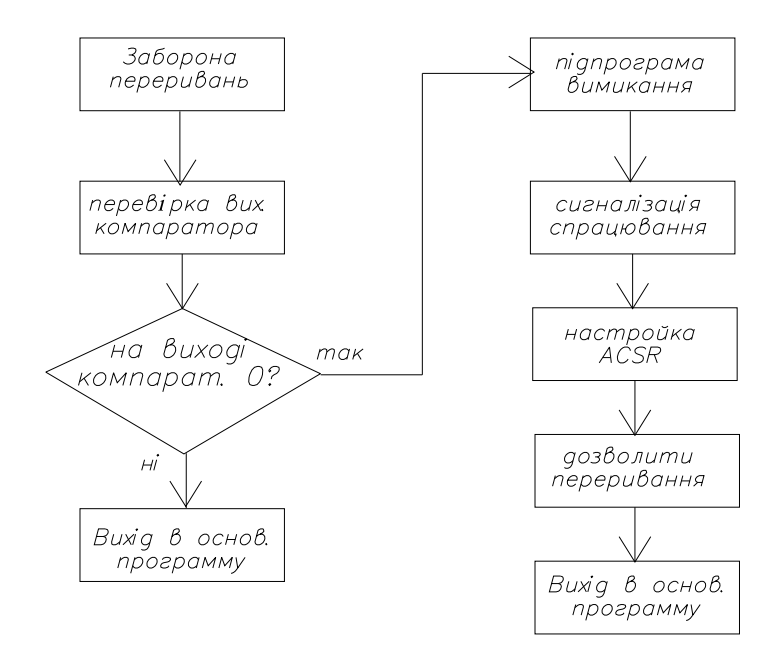

Рисунок 3.4 – Алгоритм підпрограми струмової відсічки

В алгоритмі передбачений блок «заборона переривань», для того, щоб підпрограма струмової відсічки не була перервана іншими перериваннями при спрацюванні інших периферійних пристроїв. Блок «перевірка виходу компаратора» потрібен для підтвердження режиму коротких замикань. Якщо коротке замикання самоліквідувалося, то відбувається вихід з підпрограми, якщо коротке замикання підтверджується, то викликається підпрограма «otkl»

для відключення вимикача. Після відключення вимикача вмикається сигналізація про спрацювання струмової відсічки. Це потрібно для того, щоб оперативний персонал підстанції мав інформацію про спрацювання струмової відсічки для аналізу заходів по усуненню наслідків аварії.

В наступних блоках відновлюється стан регістра управління компаратором, оскільки стан розрядів змінився після спрацювання компаратора і далі по алгоритму дозволяються переривання. Перелік команд для даного алгоритму наведений в таблиці 3.18.

| Команди             | Коментарі до команд                                  |
|---------------------|------------------------------------------------------|
| otsechka:           | мітка підпрограми струмової відсічки                 |
| push $r16$          | завантаження в стек даних регістру r16               |
| cli                 | команда заборони всіх переривань                     |
| sbic acsr, 5        | пропуск наступної команди, якщо в 5-му розряді «0»   |
| reti                | вихід з підпрограми переривань від компаратора       |
| reall otkl          | виклик підпрограми відключення вимикача              |
| sbi portb, 1        | завантаження «1» в 1-й розряд порту В, включення VD4 |
| ldi r16, 0b00101010 | завантаження двійкового коду в регістр r16           |
| out acsr, r16       | відновлення даних регістра управління компаратором   |
| sei                 | дозвіл всіх переривань                               |
| pop $r16$           | пересилка зі стеку даних r16 в основну програму      |
| reti                | вихід з підпрограми струмової відсічки               |

Таблиця 3.18 – Команди підпрограми струмової відсічки

#### **3.5 Розробка підпрограми захисту від струму перевантаження**

Захист від струму перевантаження називають максимально-струмовим захистом (МСЗ). Для побудови МСЗ використовується аналогово-цифровий перетворювач (АЦП), який запрограмований в таблицях 3.11, 3.12. АЦП перетворює напругу з датчика струму в двійкове число і далі порівнює з двійковим числом уставки спрацювання МСЗ.

Величина уставки спрацювання МСЗ задається величиною струму в таблиці 1.1 початкових даних. В підрозділі 2.2 за величиною уставки спрацювання МСЗ розраховані параметри датчика струму, при яких на його виході напруга 4 В. Уставку МСЗ можна завантажити в мікроконтролер таким чином:

1) подати напругу 4 В на інший вивід АЦП і перетворити в двійковий код;

2) завантажити двійковий код з комп'ютера через периферійний пристрій прийомопередавач UART.

Порядок перетворення уставки спрацювання МСЗ величиною 4 В в 10-ти розрядне двійкове число полягає у наступному. Визначається кількість поділок аналогової N<sub>AH</sub> і цифрової N<sub>AIIII</sub> шкали за формулою  $N_{\text{AlIII}}$  =  $N_{\text{AH}}$  =  $2^{\text{p}}$  - 1 поділки, де р = 10 - розрядність АЦП:  $N_{\text{AlIII}} = N_{\text{AH}} = 2^{\text{p}} - 1 = 2^{10} - 1 = 1023$  поділки. Ціна поділки аналогової шкали визначається за формулою  $\mu_{AH} = U_{\text{make}} / N_{AH}$  вольт/поділку. При опорній напрузі АЦП  $U_{\text{on}}$  = 5 В ціна поділки дорівнює  $H_{\text{AH}}$  =  $U_{\text{on}}$  /  $N_{\text{AH}}$  =  $= 5 / 1023 = 0,0049$  вольт/поділка. Тоді уставка спрацьовування МСЗ дорівнює:  $N_{MC3} = U_{MC3}$  / $U_{AH} = 4$  / 0,0049 = 816,3 поділки. Отримане число поділок округляють до цілого числа в меншу сторону і перетворюють в двійкове число згідно таблиці 3.19.

| Число             | 512<br>J12 | 256 | 28 | 64     | າາ |  |    |        |
|-------------------|------------|-----|----|--------|----|--|----|--------|
| Номер<br>розрядів |            |     |    | $\sim$ |    |  | ◠▵ | $\sim$ |
| Двійк. код        |            |     |    |        |    |  |    |        |

Таблиця 3.19 – Перетворення уставки спрацювання 816 в двійкове число

Код 1100110000 уставки МСЗ завантажується в МК з використанням комп'ютера та вбудованого в мікроконтролер периферійного пристрою прийомопередавача UART.

Алгоритм підпрограми МСЗ представлений на рисунку 3.5.

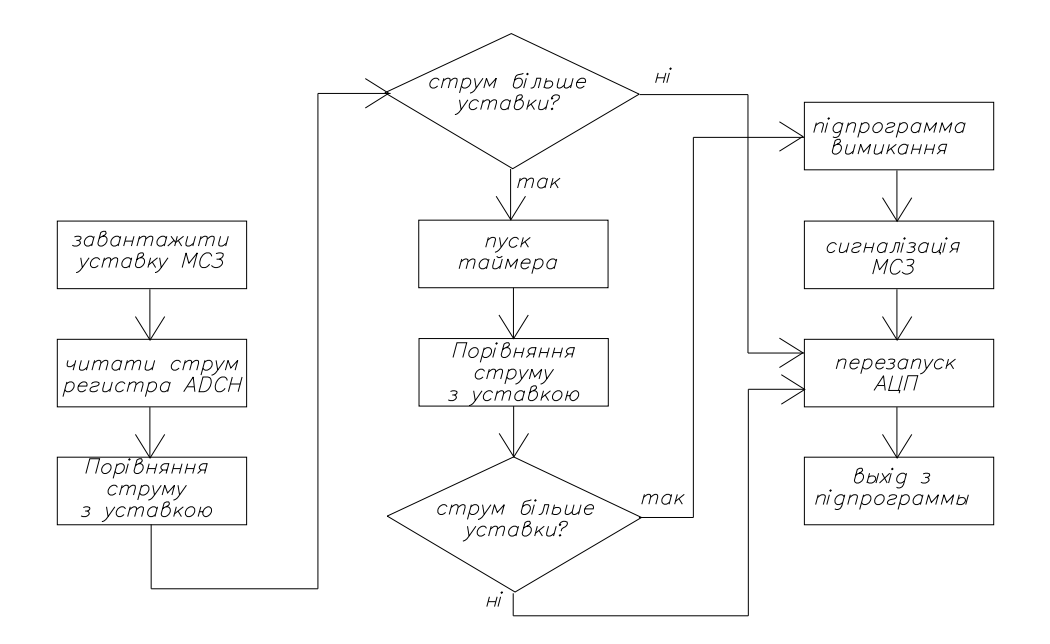

Рисунок 3.5 – Алгоритм підпрограми МСЗ

Відповідно до алгоритму спочатку завантажується уставка спрацювання МСЗ. Далі зчитується двійковий код поточного струму з регістра ADCH і порівнюється з уставкою МСЗ. Якщо струм більше уставки, то вмикається таймер для часової затримки. Після часової затримки знову перевіряється величина поточного струму, якщо струм зменшився, то АЦП перезапускається і вихід з підпрограми. Такий випадок може бути при пуску високовольтного двигуна, коли під час пуску струм виростає в 5 і більше разів номінального, а після закінчення пуску струм зменшується. Якщо після часової затримки двійковий код з датчика струму залишається більшим коду уставки, то викликається підпрограма відключення вимикача. Далі програмно відбувається перезапуск АЦП і вихід з підпрограми. Команди для даного алгоритму зведені в таблицю 3.20.

| Команди             | Коментарі до команд                                       |
|---------------------|-----------------------------------------------------------|
| MTZ:                | мітка підпрограми МСЗ                                     |
| push $r16$          | завантаження в стек дані регістра r16 з основної програми |
| ldi r16, 0b11001100 | завантаження коду уставки спрацювання МСЗ                 |
| in $r17$ , ADCH     | зчитування даних з старшого регістра даних АЦП            |
| cp $r17, r16$       | порівняти поточний струм з уставкою спрацювання           |
| reall timer         | якщо r17-r16>0, то виклик підпрограми витримки часу       |

Таблиця 3.20 – Команди підпрограми струмової відсічки

| in r17, ADCH        | зчитування даних з старшого регістру даних АЦП       |
|---------------------|------------------------------------------------------|
| cp $r17, r16$       | порівняти поточний струм з уставкою                  |
| brlo perezapusk     | якщо г17-г16<0, то перезапуск АЦП                    |
| reall otkl          | якщо r17-r16>0, то виклик підпрограми відключення    |
| sbi portb, 4        | включити світлодіод для сигналізації спрацювання МСЗ |
| perezapusk:         | мітка для перезапуску АЦП                            |
| ldi r16, 0b11001100 | завантаження двійкового коду                         |
| out ADCSRA, r16     | налаштування регістру ADCSRA для перезапуску АЦП     |
| pop r16             | пересилка зі стеку даних г16 в основну програму      |
| reti                | вихід з підпрограми переривань                       |
|                     |                                                      |

Продовження таблиці 3.20

Якщо не зчитувати два молодших розряди числа з молодшого регістра ADCL, то абсолютна похибка вимірювання напруги дорівнює: ціна поділки помножена на кількість поділок  $\Delta = N_{MC3} \cdot I_{T_{T00}} = 3 \cdot 0.0049 = 0.0147$  В. Відносна похибка дорівнює Δ% = (0,0147 / 4)·100 = 0,36 %. Для захисту похибка допускається до 10%, тому можна не враховувати два молодших розряди, яким відповідають три молодші поділки аналогової шкали.

Зміст команди «cp r17, r16» полягає у порівнянні шляхом віднімання з числа в регістрі r17 числа в регістрі r16. Якщо різниця менше «нуля», то число в регістрі r17 менше числа в регістрі r16*,* тобто, поточний струм менше струму уставки і відключати вимикач не потрібно. Тоді згідно алгоритму потрібно перезапустити АЦП та вийти із підпрограми. Для цього використовується команда умовного переходу за умовою «менше» «brlо perezapusk», тобто, якщо різниця r17-r16<0, то необхідно перейти на перезапуск АЦП. Якщо поточний струм більше уставки наступна команда «rcall timer» повинна викликати підпрограму витримку часу *.*

Після витримки часу необхідно ще раз порівняти поточний струм з уставкою МСЗ, оскільки за час витримки часу АЦП продовжує вимірювати струм, який може стати менше уставки спрацювання. Якщо струм після витримки часу залишився більше струму уставки, то необхідно викликати підпрограму відключення вимикача командою «rcall otkl». Після спрацювання МСЗ перезапускається АЦП і вихід з підпрограми МСЗ.

41

### **СПИСОК РЕКОМЕНДОВАНИХ ДЖЕРЕЛ**

1. Фурман І. О. Мікроелектронні засоби керування : підручник для студентів ВНЗ / І. О. Фурман, М. Л. Малиновський, В. Г. Джулгаков. Харків : Факт, 2007. – 486 с.

2. Ревич Ю. В. Практическое программирование микроконтроллеров Atmel AVR на языке ассемблера / Ю. В. Ревич – 2-е изд., испр. – СПб. : БХВ-Петербург, 2011. – 352 с. : ил.

3. Баранов В. Н. Применение микроконтроллеров AVR: схемы, алгоритмы, программы / В. Н. Баранов – М. : Издательский дом «Додэка-ХХI», 2004. – 288 с. : ил.

4. Евстифеев А. В. Микроконтроллери AVR семейства Mega. Руководство пользователя / А. В. Евстифеев – М. : Издательский дом «Додека-xxi», 2007. – 592 с.

5. Белов А. В. Создаем устройства на микроконтроллерах / А. В. Белов – СПб. : Наука и Техника, 2007. – 304 с.

# ДОДАТОК А

# **Зразок виконання розрахунково-графічної роботи**

# **МІНІСТЕРСТВО ОСВІТИ І НАУКИ УКРАЇНИ** ХАРКІВСЬКИЙ НАЦІОНАЛЬНИЙ УНІВЕРСИТЕТ МІСЬКОГО ГОСПОДАРСТВА імені О. М. БЕКЕТОВА

*Факультет «Електропостачання і освітлення міст»*

*Кафедра «Системи електропостачання та електроспоживання міст»*

# Розрахунково-графічна робота з дисципліни «Мікроконтролери в електроенергетиці»

на тему *«Мікроконтролерний блок керування вакуумним вимикачем»*

Виконав(ла) ст. гр. ЕСЕ2016-1 \_\_\_\_\_\_\_\_\_\_\_\_ *Петренко О.С.*

( підпис ) (прізвище та ініціали)

Перевірила\_\_\_\_\_\_\_\_\_\_\_ *Ковальова Ю.В.*

 $\overline{(\text{m})}$  ( $\overline{(\text{m})}$ ) (призвище та ініціали)

Харків 2019

### 1 ТЕХНІЧНЕ ЗАВДАННЯ НА РОЗРОБКУ БЛОКА КЕРУВАННЯ

Початкові дані для розробки мікроконтролерного блоку керування вакуумним вимикачем згідно варіанту 00 зведені в таблицю 1.

Таблиця 1 – Початкові дані для варіанта 00

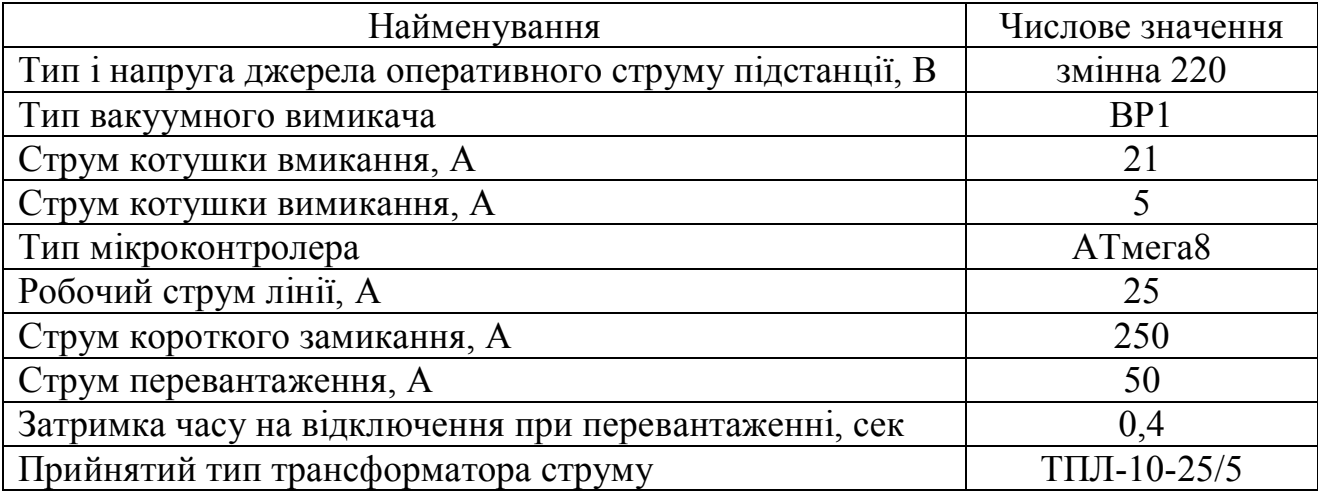

Технічні вимоги до блока керування:

– живлення блоку керування повинно бути від джерела оперативного струму на підстанції;

– ручне керування вимикачем кнопками «ввімкнути» та «вимкнути»;

– блокування повторного вмикання вимикача після його аварійного відключення при натиснутій кнопці «ввімкнути»;

– автоматичне захисне відключення вимикача при струмах короткого замикання та струмах перевантаження.

# 2 РОЗРОБКА ЕЛЕКТРИЧНОЇ СХЕМИ БЛОКА КЕРУВАННЯ

## 2.1 Розробка стабілізатора напруги

Вхідні та вихідні параметри схеми стабілізатора напруги зводимо в таблицю 2.

44

Таблиця 2 – Параметри стабілізатора напруги

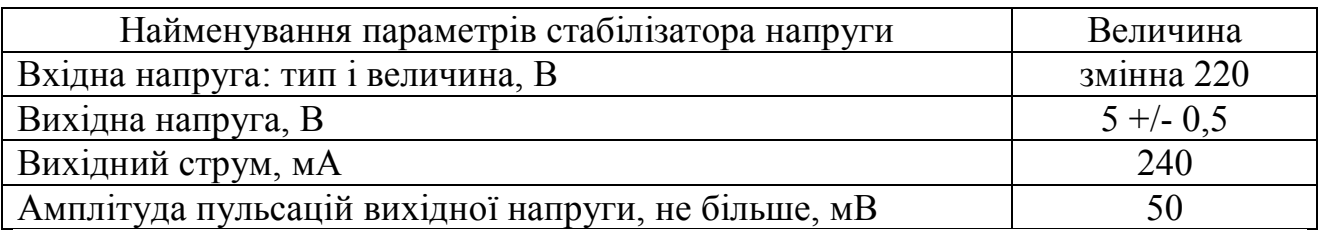

Схема стабілізатора напруги для живлення мікроконтролера представлена на рисунку 1.

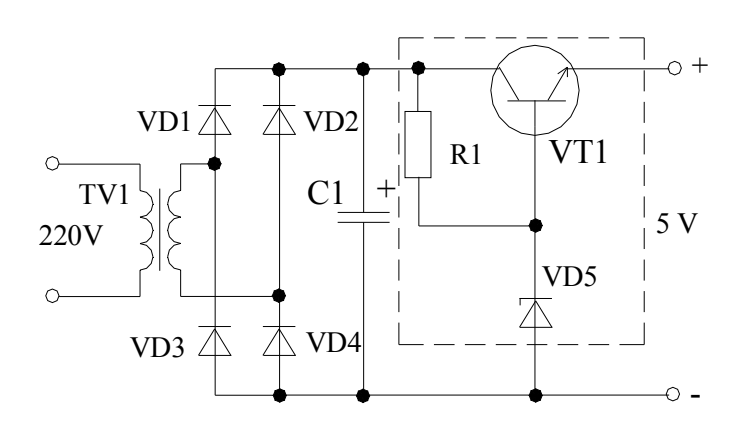

Рисунок 1 – Схема стабілізатора напруги

Розрахунок параметрів знижувального трансформатора виконуємо згідно з [1] та зводимо в таблицю 3.

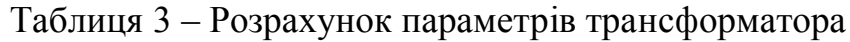

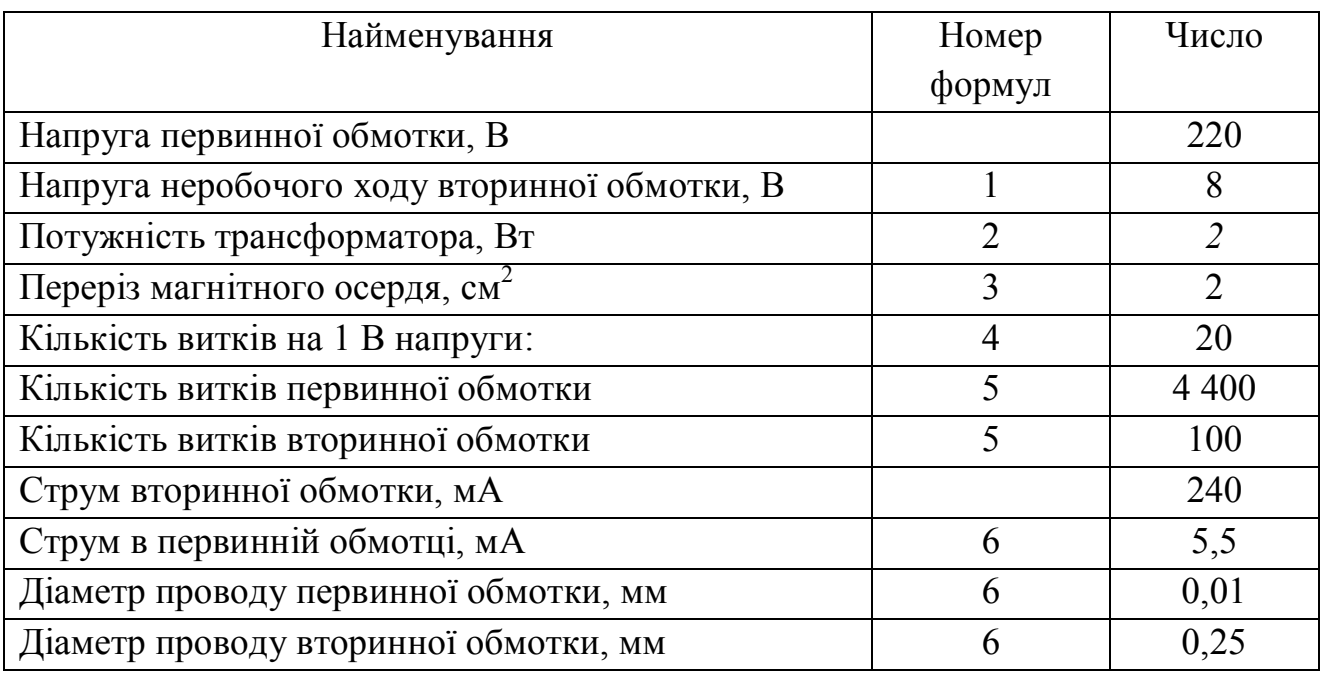

Вибір елементів схеми стабілізатора зводимо в таблицю 4.

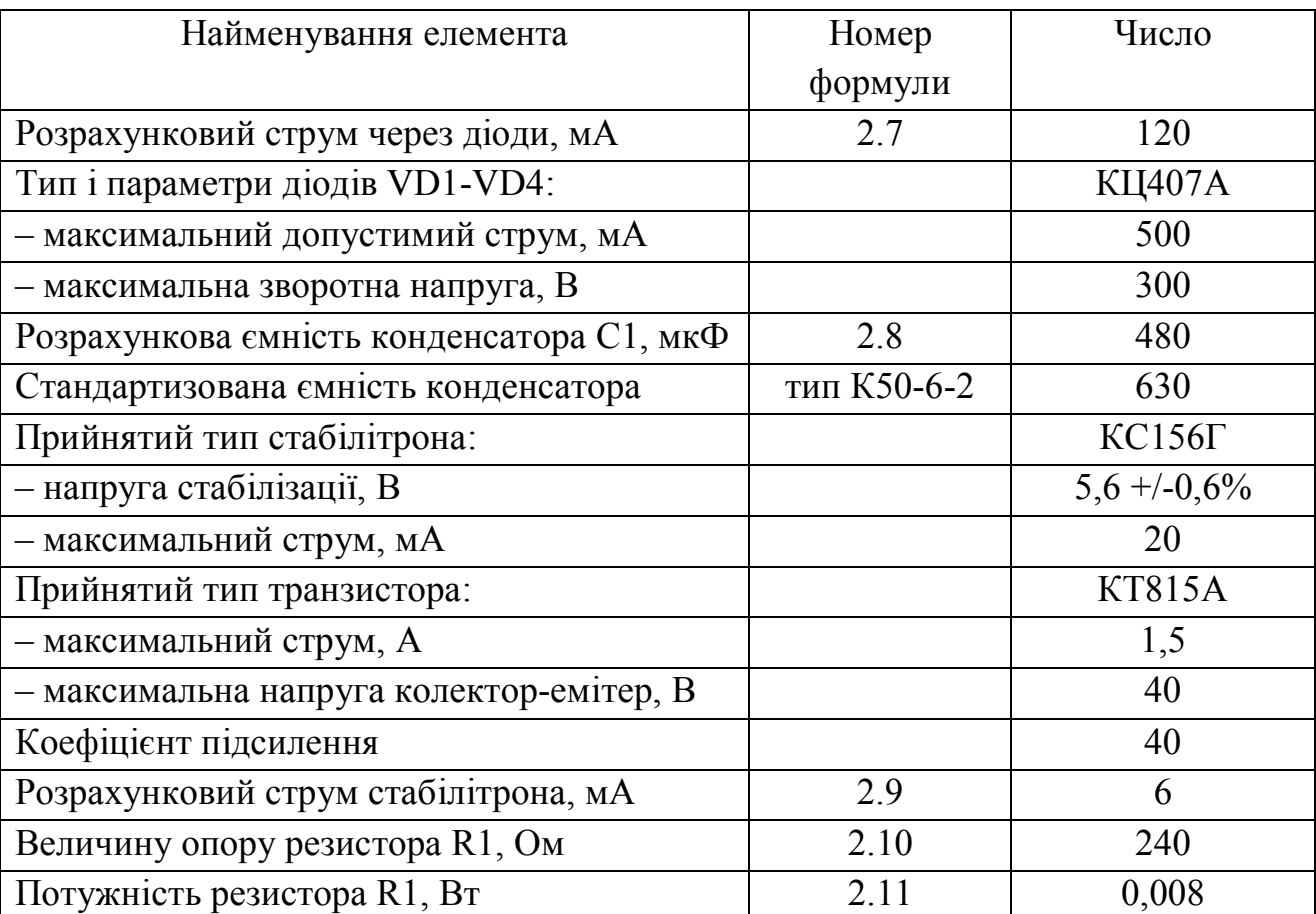

Таблиця 4 – Вибір елементів схеми стабілізатора

# 2.2 Розробка схеми датчика струму

Схема давача струму показана на рисунку 2.

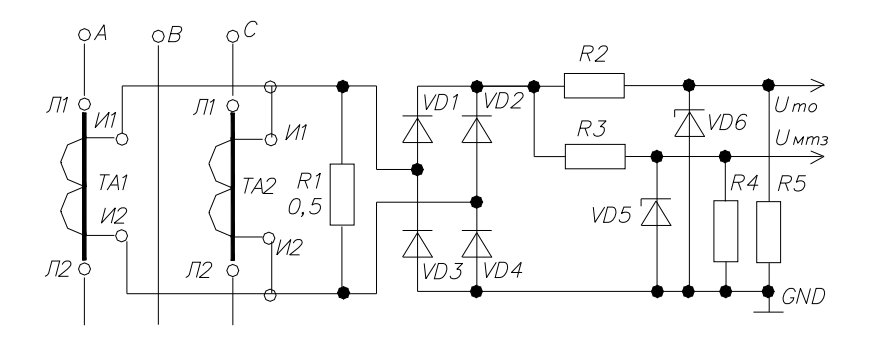

Рисунок 2 – Схема датчика струму

Розрахунок та вибір елементів схеми датчика струму зводимо в таблицю 5.

| Найменування                                    | Номер     | Число          |
|-------------------------------------------------|-----------|----------------|
|                                                 | формули   |                |
| Робочий фазний струм лінії, А                   | таблиця 1 | 25             |
| Коефіцієнт трансформації трансформатора струму  | таблиця 2 | 5              |
| Прийнятий опір резистора R1, Ом                 |           | 0,5            |
| Потужність резистора R1 при робочому струмі, Вт | 15        | 12,5           |
| Амплітуда напруги на R1:                        |           |                |
| - при перевантаженні, В,                        | 16        | 7,05           |
| - при короткому замиканні, В                    | 16        | 35,25          |
| Вихідна напруга датчика струму:                 |           |                |
| - при перевантаженні, В,                        |           | $\overline{4}$ |
| - при короткому замиканні, В                    |           | $\overline{4}$ |
| Прийнятий струм дільників напруги, Іліл, мА     |           | $\overline{4}$ |
| Опори резисторів R4, R5, кОм                    | 17        |                |
| Опір резистора R2, Ом                           | 18        | 7512           |
| Опір резистора R3, Ом                           | 18        | 462            |
| стабілітрони VD5 і VD6:                         |           |                |
| $-$ ТИП,                                        |           | $KCl47\Gamma$  |
| - напруга стабілізації, В,                      |           | 4,7            |
| - максимальний струм стабілізації, мА           |           | 17             |

Таблиця 5 – Розрахунок та вибір елементів схеми

2.3 Розробка схеми живлення електромагнітів керування

Оскільки на підстанції використовують змінний оперативний струм, то для включення котушок використовуємо оптронні тиристори типу ТО-2-10-4. Схема зображена на рисунку 3.

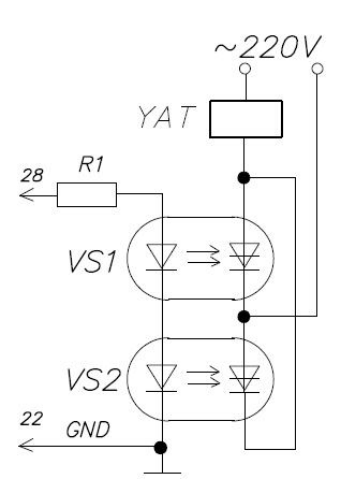

Рисунок 3 – Схема управління котушкою вимикання вимикача

Схема містить котушку змінного струму YAT для відключення вимикача серії ВР1, яка підключена до змінної напруги через оптроні тиристори VS1 і VS2. Світлодіоди інфрачервоного випромінювання з'єднані послідовно і через резистор R1 підключені до відповідних виводів мікросхеми мікроконтролера. Вихідна напруга і допустимий вихідний струм мікроконтролера дорівнюють  $U_{MK}$  = 5 В,  $I_{MK}$  = 20 мА. Визначимо величину опору резистора R1 в колі живлення світлодіодів за формулами R1 =  $(U_{MK} - 2U_{C,I}) / I_{MK} = (5 - 2 - 2) / 0.02 =$  $= 50$  O<sub>M</sub>.

### 2.4 Розробка схеми зовнішніх підключень мікроконтролера

За даними виводів мікросхеми мікроконтролера АТмега8 проводимо аналіз та вибір виводів для зовнішніх підключень. За результатами аналізу сигнали напруги з датчика струму подаємо на виводи для периферійних пристроїв: аналогового компаратора та аналого-цифрового перетворювача (АЦП). Результати розподілу виводів зводимо в таблицю 6.

| Номер  | Номер            | Назва ви-           | Призначення виводів                          |
|--------|------------------|---------------------|----------------------------------------------|
| вивода | розрядів         | водів               |                                              |
|        | 2                | 3                   | 4                                            |
|        | PC <sub>6</sub>  |                     | RESET - кнопка скиду при «зависанні» МК      |
| 6      | PD4              | порт $D$            | 4-й розряд - кнопка для відключення вимикача |
|        |                  | <b>VCC</b>          | напруга +5 В - живлення цифрової частини МК  |
| 8      |                  | <b>GND</b>          | напруга -5 В - «мінус» виводу<br>джерела     |
|        |                  |                     | живлення                                     |
| 9      | P <sub>B6</sub>  | XTAL1               | підключення кварцового резонатора.           |
| 10     | P <sub>B</sub> 7 | XTAL <sub>2</sub>   | підключення кварцового резонатора.           |
| 11     | PD <sub>5</sub>  | порт D              | 5-й розряд - кнопка для включення вимикача   |
| 12     | PD <sub>6</sub>  | AIN <sub>0</sub>    | 6-й розряд порту D; опорний вхід компаратора |
| 13     | PD7              | AIN1                | 7-й<br>розряд порту D; сигнальний<br>ВХ1Д    |
|        |                  |                     | компаратора                                  |
| 15     | P <sub>B6</sub>  | $\pi$ порту $\beta$ | 6-й розряд – сигналізація к.з.               |
| 18     | PB4              | порту В             | 4-й розряд - сигналізація перевантаження     |
| 20     |                  | <b>AVCC</b>         | +5 В - живлення аналогової частини МК        |

Таблиця 6 – Розподіл виводів мікросхеми мікроконтролера АТмега8

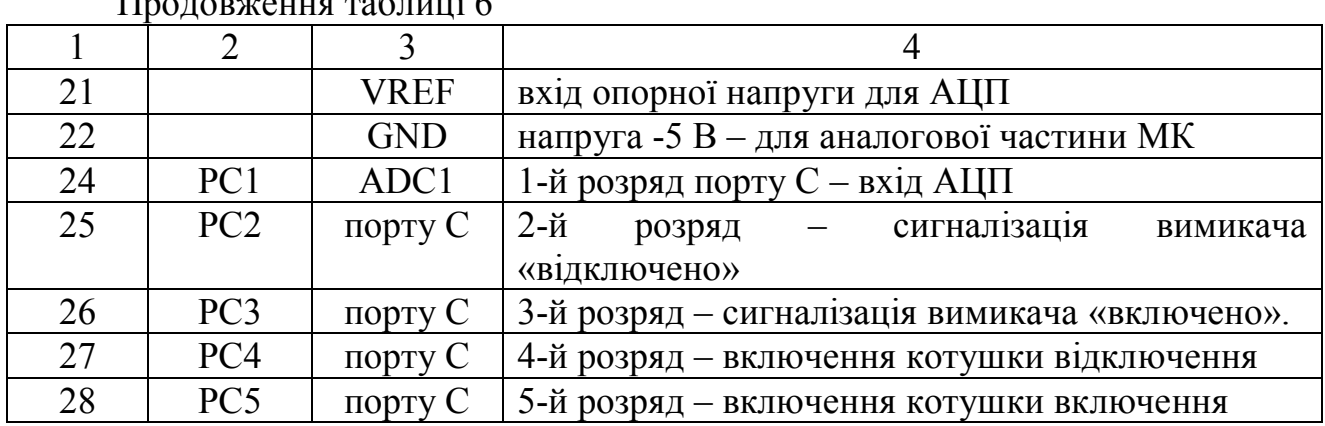

Продовження таблиці 6

На рисунку 4 зображено схему зовнішніх підключень до МК.

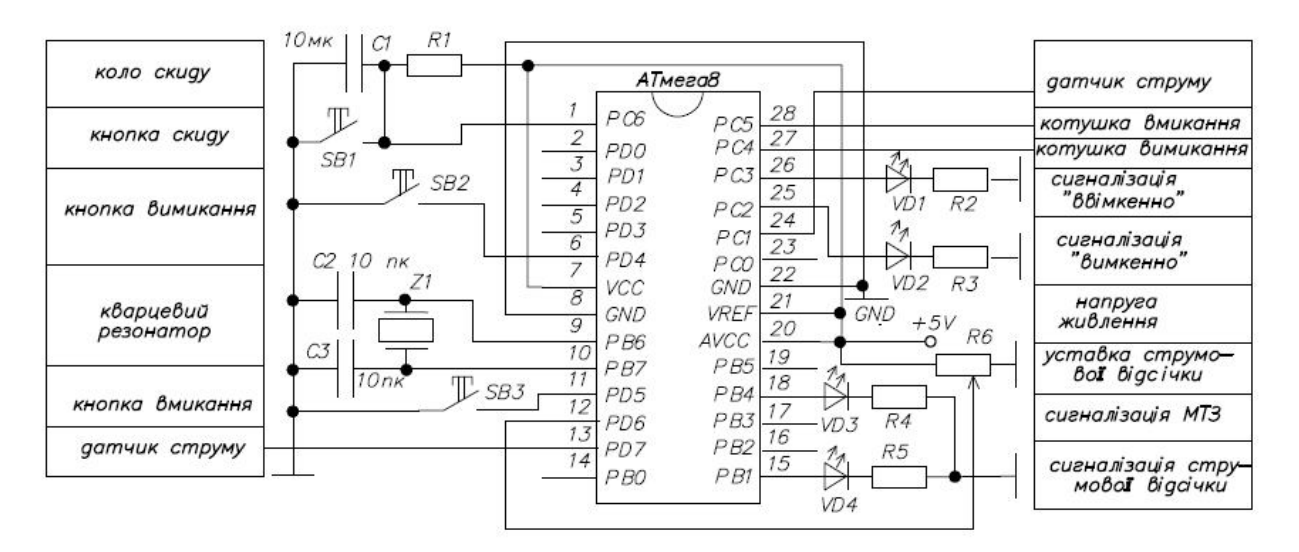

Рисунок 4 – Схема зовнішніх підключень мікроконтролера

# 3 РОЗРОБКА ПРОГРАМНОГО ЗАБЕЗПЕЧЕННЯ

3.1 Розробка основної програми блока керування вимикачем

До основної програми відносимо команди, які повинні виконуватися в нескінченому циклі при включеному та при відключеному вимикачі, тобто, команди опитування стану кнопок управління. Алгоритм основної програми приведений на рисунку 5.

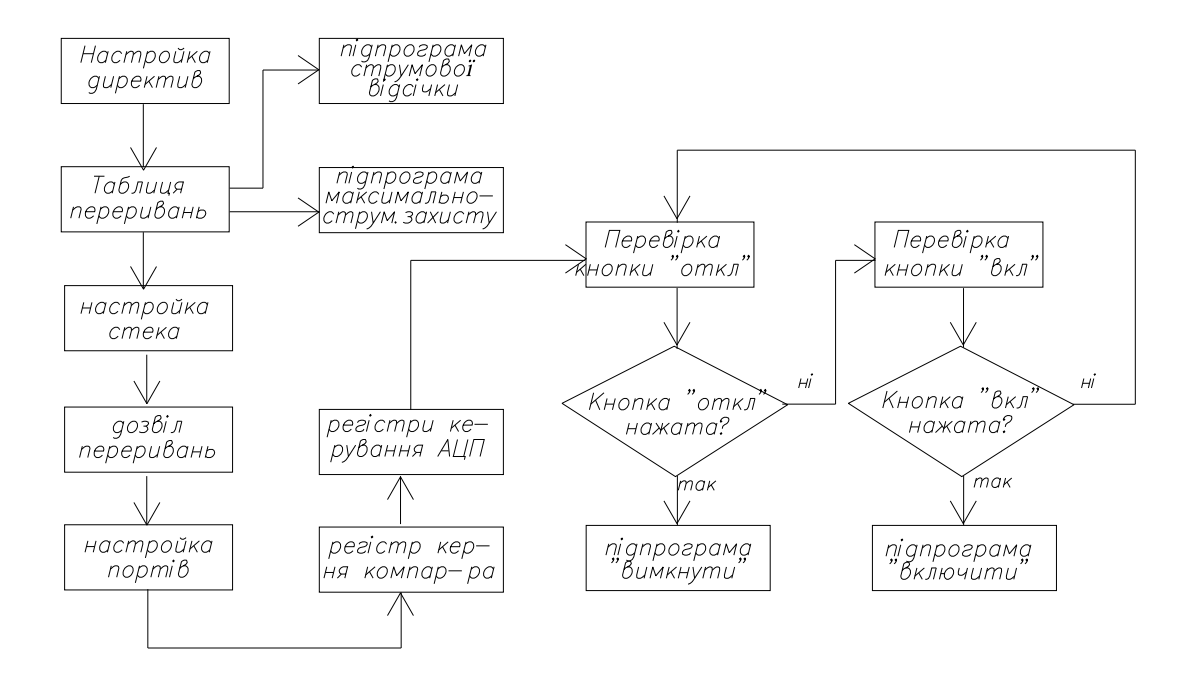

Рисунок 5 – Алгоритм основної програми управління вимикачем

Для кожного окремого блоку алгоритму складаємо програми. Для першого блоку «Налаштування директив» складемо перелік директив, який зведений в таблицю 7.

Таблиця 7 – Програмування директив Асемблера

| Директива            | Коментарі до директив                                 |
|----------------------|-------------------------------------------------------|
| device ATmega8       | директива вказує, що програма пишеться для АТтеда8    |
| .include "m8def.inc" | директива підключає файл з бібліотеки AVR studio      |
| .cseg                | директива вказує, що запис здійснюється в ROM-пам'ять |

Далі за алгоритмом йде блок таблиці переривань. Програмування таблиці переривань полягає в завантаженні в комірки, які закріплені за компаратором і аналого-цифровим перетворювачем команд переходу на мітки підпрограм максимально-струмового захисту і струмової відсічки. Для цього необхідно в основній програмі в 15-у комірку таблиці переривань з адресою 0×00Е, що закріплена за АЦП, завантажити команду переходу rjmp MTZ на підпрограму МСЗ. Для програмування струмової відсічки в основній програмі в 17-ю комірку таблиці переривань з адресою 0х0010, що закріплена за перериванням від компаратора необхідно завантажити команду переходу «rjmp otsechka» на

мітку підпрограми струмової відсічки. Результати програмування таблиці переривань зводимо в таблицю 8.

| Директиви та  | Коментарі                                                |
|---------------|----------------------------------------------------------|
| команди       |                                                          |
| .org $0x0000$ | директива вказує адресу 1-ї комірки в ROM-пам'яті        |
| rimp stek     | команда переходу в 1-й комірці ROM-пам'яті на мітку stek |
| .org $0x00E$  | директива вказує адресу 15-ї комірки, закріпленої за АЦП |
| rimp MTZ      | команда переходу в 15-у комірці ROM-пам'яті на мітку MTZ |
| .org $0x0010$ | вказує адресу 17-ї комірки, закріпленої за компаратором  |
| rimp otsechka | команда в 17-у комірці для переходу на мітку otsechka    |

Таблиця 8 – Програмування таблиці переривань

Далі за алгоритмом ідуть блоки «налаштування стеку» і «дозвіл переривань». Результати програмування зводимо в таблицю 9.

Таблиця 9 – Програмування стека і дозволу переривань

| Команди                     | Коментарі                                           |
|-----------------------------|-----------------------------------------------------|
| stek:                       | мітка основної програми                             |
| ldi $r16$ , high $(RAMEND)$ | завантаження в r16 адреси останньої комірки RAM     |
| out SPH, r16                | пересилка адреси в старший регістр показчика стека  |
| $ldi$ r16, $low(RAMEND)$    | завантаження адреси передостанньої комірки RAM      |
| out SPL, r16                | пересилка адреси в молодший регістр показчика стека |
| sei                         | команда дозволу переривань                          |

Програмування портів на вхід та вихід зводимо в таблицю 10.

Таблиця 10 – Програмування портів на вхід та вихід

| Перелік команд      | Коментарів                                                |
|---------------------|-----------------------------------------------------------|
| ldi r16, 0b00011000 | завантаження «одиниць» в 4-й і 5-й розряди регістра r16   |
| out portd, r16      | підключення резисторів в 4-й і 5-й розряди порту D        |
| ldi r16, 0b00111100 | завантаження робочого регістра r16 двійковим кодом        |
| out ddrc, r16       | налаштування розрядів 2, 3, 4, 5 порту С на вихід         |
| ldi r16,0b00010010  | завантаження робочого регістра r16 двійковим кодом        |
| out ddrb, r16       | налаштування розрядів 1, 4 порту В на вихід, інші на вхід |

Програмування аналогового компаратора полягає у встановленні біт в розряди периферійного регістра ACSR для керування компаратором [1].

Програмування АЦП полягає в встановленні комбінації біт в розряди регістрів управління ADMUX і ADCSRА згідно вказівок в [1]. Програмування компаратора та АЦП зводимо в таблицю 11.

Таблиця 11 – Програмування компаратора та АЦП

| Перелік команд      | Коментарі                                           |
|---------------------|-----------------------------------------------------|
| ldi r16, 0b00101010 | завантаження комбінації біт для регістра ACSR       |
| out ACSR, r16       | настройка регістра ACSR для управління компаратором |
| ldi r16, 0b01100001 | команда завантаження коду                           |
| out ADMUX, r16      | налаштування регістра ADMUX для управління АЦП      |
| ldi r16, 0b11101100 | команда завантаження коду                           |
| out ADCSRA, r16     | налаштування регістра ADCSRA для управління АЦП     |

Далі за алгоритмом йде програма опитування стану кнопок. Команди опитування стану кнопок зведені в таблиця 12.

Таблиця 12 – Команди основної програми опитування стану кнопок

| Команди      | Коментарі                                                      |
|--------------|----------------------------------------------------------------|
| knopki:      | мітка основної програми опитування кнопок                      |
| sbis pind, 4 | якщо кнопка «відкл» не натиснута, то пропуск наступної команди |
| rcall otkl   | виклик підпрограми відключення при натиснутій кнопки «відкл»   |
| sbis pind, 5 | якщо кнопка «вкл» не натиснута, то пропустити наступну команду |
| reall vkl    | виклик підпрограми включення при натиснутій кнопки «вкл»       |
| rimp knopki  | команда переходу на початок програми - безкінечний цикл        |

3.2 Розробка підпрограм для вимикання вимикача

Складемо алгоритм роботи підпрограми відключення вимикача:

- 1) ввімкнути живлення котушки відключення;
- 2) створити витримку часу;
- 3) відключити котушку;
- 4) сигналізувати про відключений стан вимикача.

Цей алгоритм представлений командами в таблиці 13.

| Команди            | Коментарі                                                |  |  |  |  |
|--------------------|----------------------------------------------------------|--|--|--|--|
| otkl:              | мітка підпрограми відключення вимикача                   |  |  |  |  |
| push $r16$         | завантаження в стек даних г16 з основної програми        |  |  |  |  |
| ldi r16,0b00010100 | завантаження двійкового коду                             |  |  |  |  |
| out portc, r16     | включити котушку відключення і VD2, відключити VD1       |  |  |  |  |
| rcall delay        | виклик підпрограми витримки часу на 0,5 сек              |  |  |  |  |
| cbi porte, 4       | завантажити «0» в 4-й розряд порту для вимикання         |  |  |  |  |
| pop $r16$          | пересилка даних регістра r16 зі стеку в основну програму |  |  |  |  |
| ret                | вихід з підпрограми відключення вимикача                 |  |  |  |  |

Таблиця 13 – Команди підпрограми відключення

В підпрограмі відключення потрібна часова витримка на пів-секунди для надійного включення і відключення вимикача. Таку витримку також необхідно оформити підпрограмою, оскільки вона буде використовуватися і в підпрограмі включення вимикача. Складемо алгоритм підпрограми часової витримки, що представлений на рисунку 6.

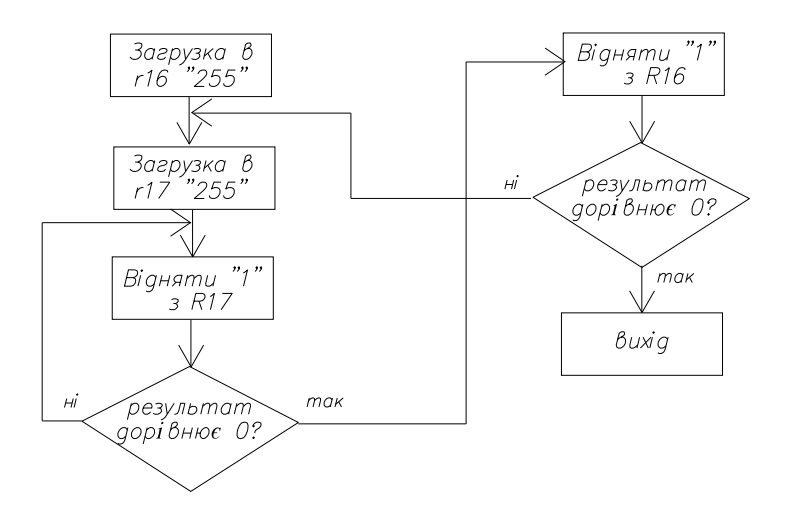

Рисунок 6 – Алгоритм підпрограми часової витримки

Витримка часу створюється за рахунок того, що виконання команд потребує часу 255·3 = 765 мкс. Віднімання 255 разів по одиниці з числа 255 потребує часу 765·765 = 0,58 с. Запишемо підпрограму витримки відповідно алгоритму у вигляді команд в таблиці 14.

| Команди       | Коментарі                                                     |
|---------------|---------------------------------------------------------------|
| delay:        | мітка підпрограми витримки часу                               |
| ldi $r16,255$ | завантаження регістру r16 числом 255                          |
| $delay2$ :    | мітка для команди умовного переходу                           |
| ldi r17,255   | завантаження регістру r17 числом 255                          |
| $delay1$ :    | мітка для команди умовного переходу                           |
| $dec$ r17     | команда віднімання «одиниці» з числа 255                      |
| brne delay1   | команда переходу на delay1, якщо число в r17 не дорівнює нулю |
| $dec$ r16     | команда віднімання «одиниці» з числа 255                      |
| brne delay2   | команда переходу на delay2, якщо число в r16 не дорівнює нулю |
| ret           | вихід з підпрограми витримки часу                             |

Таблиця 14 – Команди підпрограми затримки часу

## 3.3 Розробка підпрограми для вмикання вимикача

Алгоритм підпрограми для вмикання такий же як і для підпрограми відключення, але при вмиканні вимикача необхідно передбачити блокування від багаторазових увімкнень вимикача при його ввімкненні на коротке замикання. Алгоритм підпрограми для включення вимикача приведений на рисунку 7.

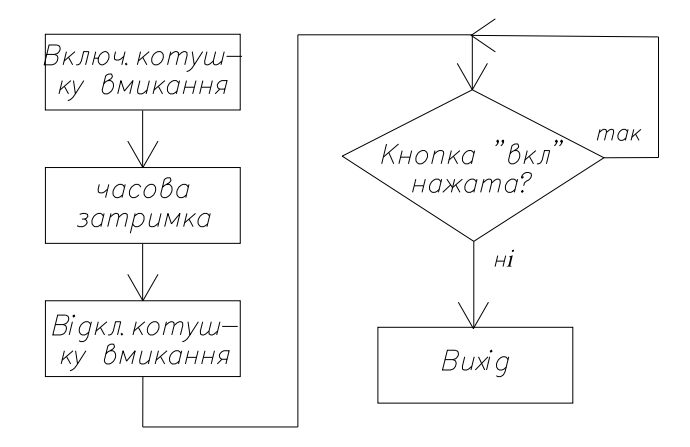

Рисунок 7 – Алгоритм підпрограми включення вимикача

В цьому алгоритмі для блокування багаторазових ввімкнень вимикача передбачена команда перевірки стану кнопки: якщо кнопка залишається натиснутою, то команда в безкінечному циклі перевіряє стан кнопки і не виходить з підпрограми включення. Тобто, повторне ввімкнення при нажатій кнопці після захисного відключення вимикача не відбувається. Якщо кнопка відпущена, то відбувається вихід з підпрограми включення.

Перелік команд підпрограми включення зведений в таблицю 15.

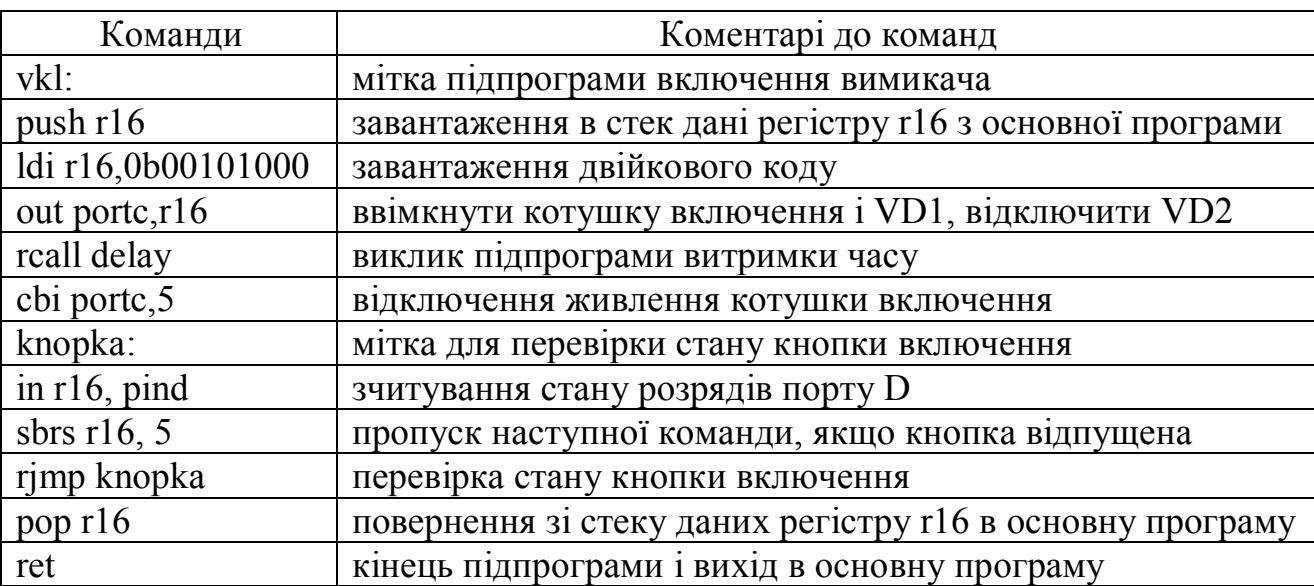

Таблиця 15 – Команди підпрограми включення

#### 3.4 Розробка підпрограми для вимикання при коротких замиканнях

Вимикання вимикача при коротких замиканнях називають струмовою відсічкою. Для побудови струмової відсічки використаний вбудований в мікросхему аналоговий компаратор, який має два входи: сигнальний та опорний. На сигнальний вхід компаратора (вивід №13 на схемі) підключається вихід датчика струму. На опорний вхід компаратора (вивід №12) підключається середній вивід змінного резистора R6 для завдання уставки спрацювання.

Складемо алгоритм підпрограми струмової відсічки показаний на рисунку 8.

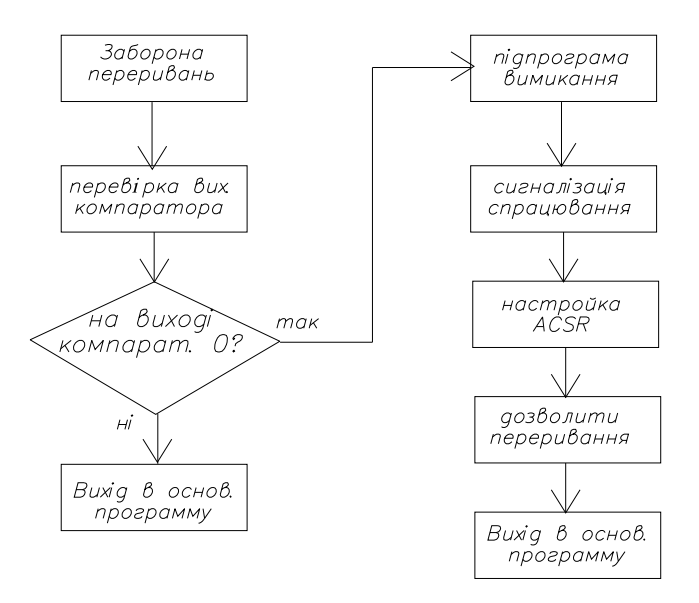

Рисунок 8 – Алгоритм підпрограми струмової відсічки

Далі складемо перелік команд для цього алгоритму згідно з таблицею 16.

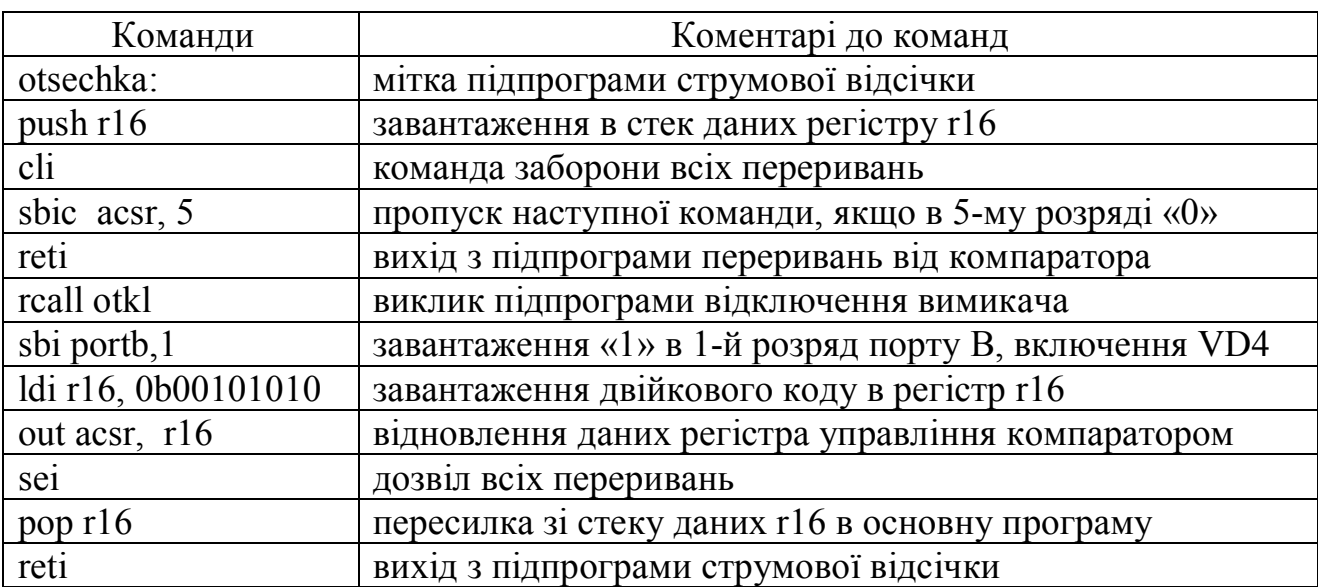

Таблиця 16 – Команди підпрограми струмової відсічки

### 3.5 Розробка підпрограми для вимикання при струмових перевантаженнях

Відключення вимикача при струмових перевантаженнях називають максимально-струмовим захистом (МСЗ). Для цього аналогово-цифровий перетворювач (АЦП) перетворює напругу з датчика струму в двійкове число і далі порівнює з двійковим числом уставки спрацювання МСЗ. Величина

уставки спрацювання МСЗ задається величиною струму перевантаження в таблиці 1. В підрозділі 2.2 за величиною уставки спрацювання МСЗ розраховані параметри датчика струму, при яких його вихідна напруга дорівнює 4 В. Перетворимо уставку спрацювання МСЗ, що дорівнює 4 В в 10-ти розрядне двійкове число. Для цього спочатку визначимо кількість поділок аналогової  $N_{AH}$  і цифрової  $N_{A\downarrow II}$  шкали:  $N_{A\downarrow II} = N_{AH} = 2^{p} - 1 = 2^{10} - 1 = 1023$  поділки. Ціна поділки аналогової шкали  $L_{AH} = U_{\text{max}} / N_{AH} = 5/1023 = 0,0049$  В. Величина напруги 5 В це опорна напруга АЦП. Тоді уставка спрацьовування МСЗ дорівнює:  $N_{MC3} = U_{MC3} / U_{QCD} = 4/0,0049 = 816,3$  поділки, яке округляємо до цілого в меншу сторону і перетворимо в двійкове число згідно таблиці 17.

Таблиця 17 – Перетворення уставки спрацювання 816 в двійкове число

| Число      | ^ י<br>$\overline{1}$ | $\sim$ $\sim$ $\sim$ | $\cap$<br>140 | 04     | ົ<br>ے ر |    |        |         |   |               |
|------------|-----------------------|----------------------|---------------|--------|----------|----|--------|---------|---|---------------|
| Номер      |                       | ⌒○<br>-              | ⌒             | $\sim$ | σ.       | ^4 | $\sim$ | ⌒∠<br>∼ | ∼ | $\sim v$<br>∽ |
| розрядів   |                       |                      |               |        |          |    |        |         |   |               |
| Двійк. код |                       |                      |               |        |          |    |        |         |   |               |

Код 1100110000 уставки МСЗ завантажується в МК з використанням комп'ютера та вбудованого в мікроконтролер периферійного пристрою прийомопередавача UART. Алгоритм підпрограми МСЗ представлений на рисунку 9.

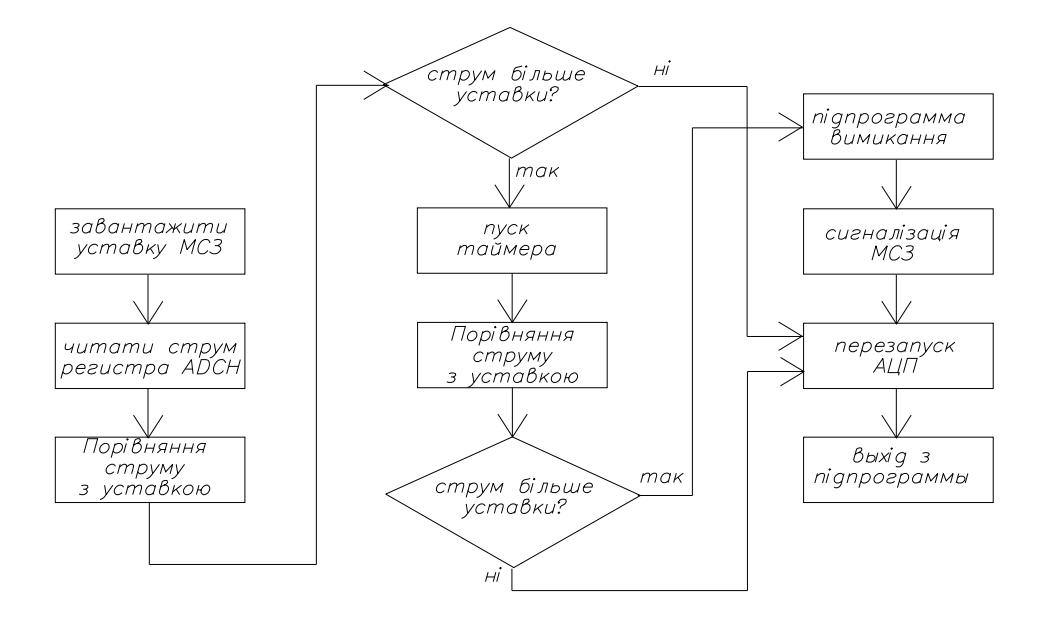

Рисунок 9 – Алгоритм підпрограми МСЗ

Команди для даного алгоритму зведені в таблицю 18

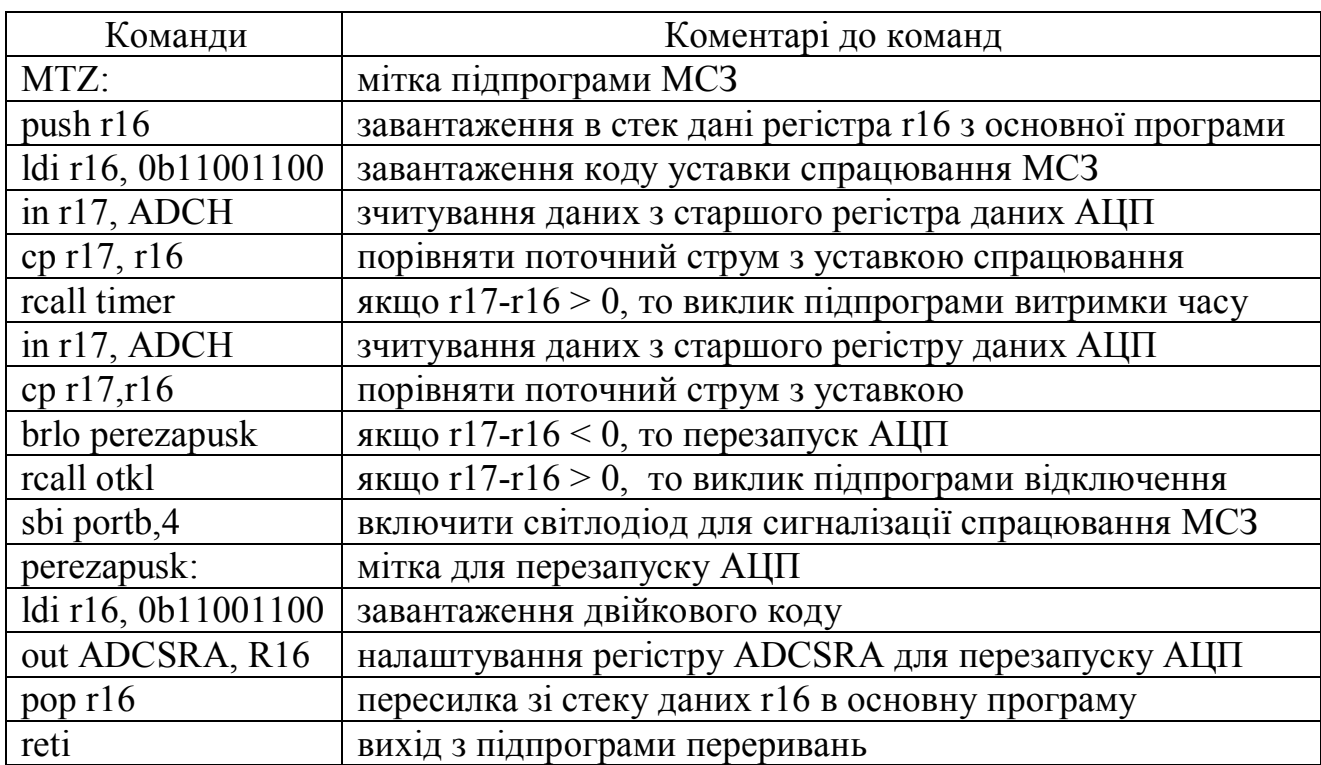

Таблиця 18 – Команди підпрограми максимального струмового захисту

### ПЕРЕЛІК ПОСИЛАНЬ

1. Методичні рекомендації до виконання розрахунково-графічної роботи з навчальної дисципліни «Мікроконтролери в електроенергетиці» (для студентів 3 курсу зі скороченим терміном навчання, 4 курсу денної та заочної форм навчання спеціальності 141 – Електроенергетика, електротехніка та електромеханіка) / Харків. нац. ун-т міськ. госп-ва ім. О. М. Бекетова ; уклад. Ю. В. Ковальова. – Харків : ХНУМГ ім. О. М. Бекетова, 2019. – 58 с.

*Виробничо-практичне видання*

### Методичні рекомендації до виконання розрахунково-графічної роботи з навчальної дисципліни

## «**МІКРОКОНТРОЛЕРИ В ЕЛЕКТРОЕНЕРГЕТИЦІ**»

*(для студентів 3 курсу зі скороченим терміном навчання, 4 курсу денної та заочної форм навчання спеціальності 141 – Електроенергетика, електротехніка та електромеханіка)*

### Укладач **КОВАЛЬОВА** Юлія Вікторівна

Відповідальний за випуск *Д. М. Калюжний За авторською редакцією* Комп'ютерне верстання *Ю. В. Ковальова*

План 2019, поз. 203М

Підп. до друку 08.05.2019. Формат  $60 \times 84/16$ . Друк на ризографі. Ум. друк. арк. 2 Тираж 50 пр. Зам. №

Видавець і виготовлювач: Харківський національний університет міського господарства імені О. М. Бекетова, вул. Маршала Бажанова, 17, Харків, 61002. Електронна адреса: rectorat@kname.edu.ua Свідоцтво суб'єкта видавничої справи: ДК № 5328 від 11.04.2017.